## **MÓDULO DE APRENDIZAJE PARA LA COMUNICACIÓN Y PROGRAMACIÓN DEL PLC S7 1200**

# **FREDY ALONSO ECHEVERRI MACÍAS JOHN HAMILTON MARTÍNEZ OTÁLVARO EDWIN AURELIO MOSQUERA CASTAÑO**

**INSTITUCIÓN UNIVERSITARIA PASCUAL BRAVO FACULTAD DE INGENIERÍA TECNOLOGÍA ELÉCTRICA MEDELLÍN 2016**

## **MÓDULO DE APRENDIZAJE PARA LA COMUNICACIÓN Y PROGRAMACIÓN DEL PLC S7 1200**

# **FREDY ALONSO ECHEVERRI MACÍAS JOHN HAMILTON MARTÍNEZ OTÁLVARO EDWIN AURELIO MOSQUERA CASTAÑO**

## **TRABAJO DE GRADO PARA OPTAR AL TÍTULO DE TECNÓLOGO ELECTRICISTA**

**ASESOR:**

**ELKIN DARÍO PÉREZ**

## **INGENIERO ELECTRICISTA**

**INSTITUCIÓN UNIVERSITARIA PASCUAL BRAVO**

## **FACULTAD DE INGENIERÍA**

**TECNOLOGÍA ELÉCTRICA**

**MEDELLÍN**

**2016**

## **CONTENIDO**

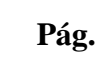

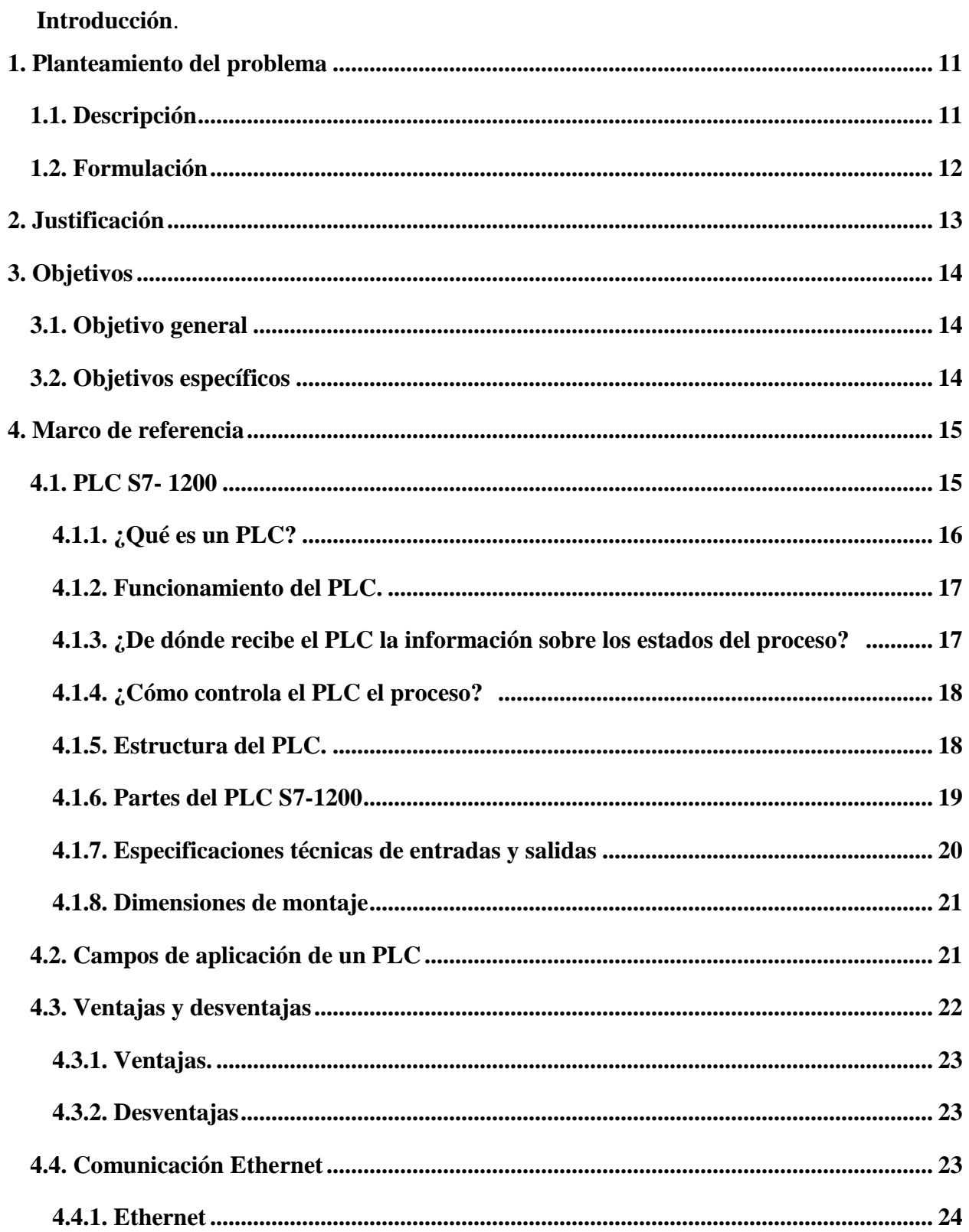

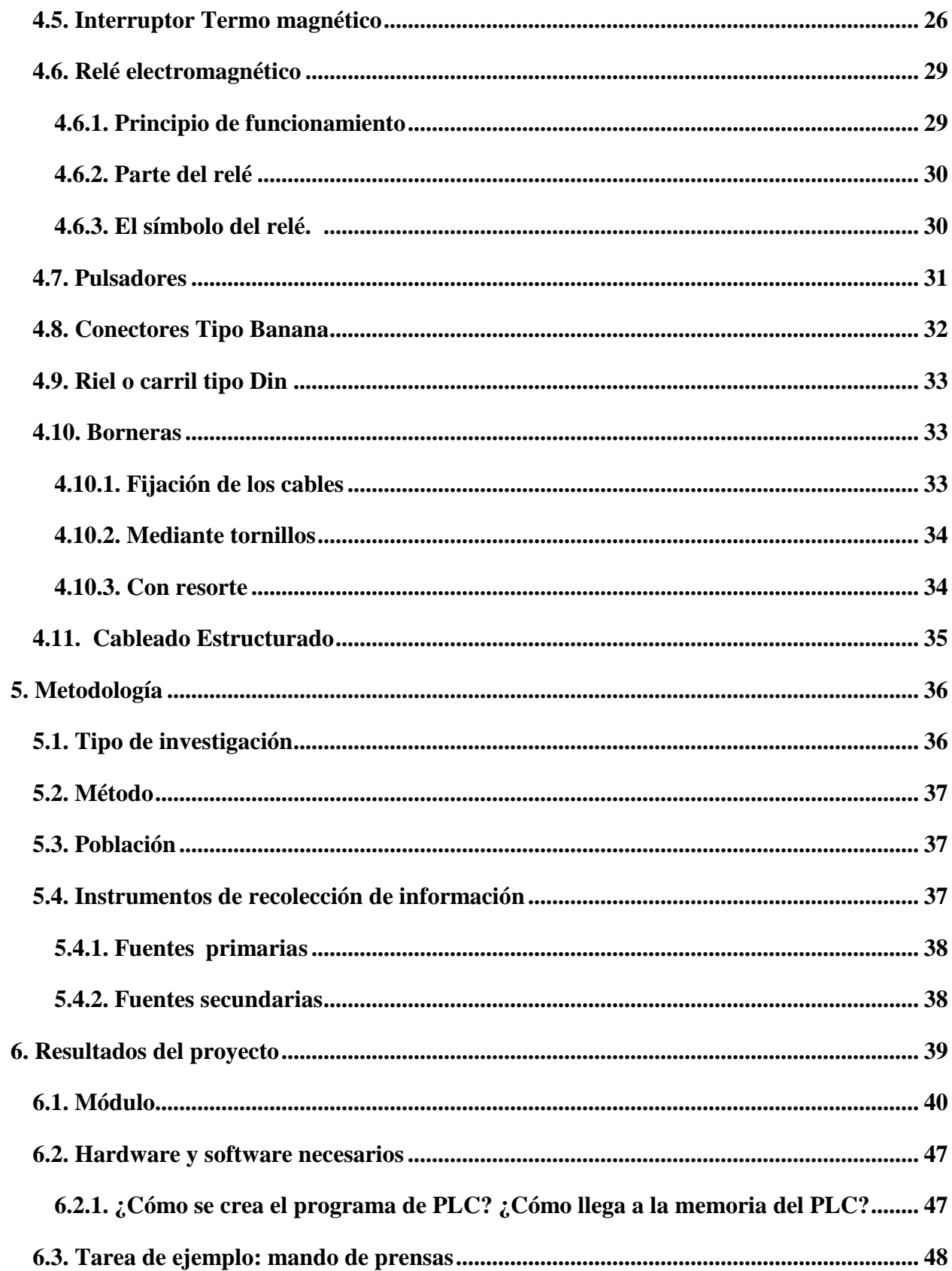

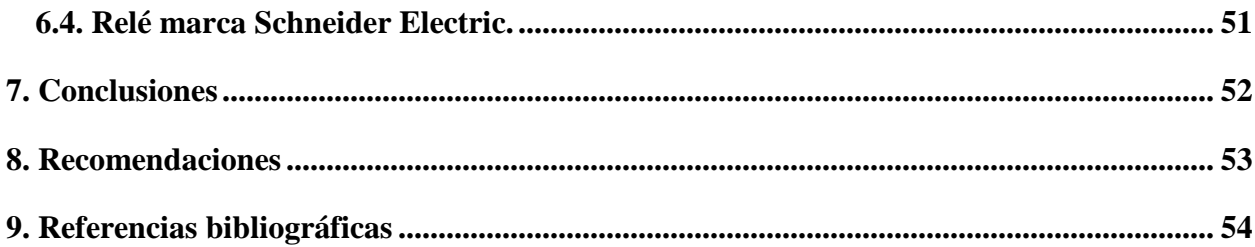

## Lista de figuras

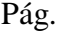

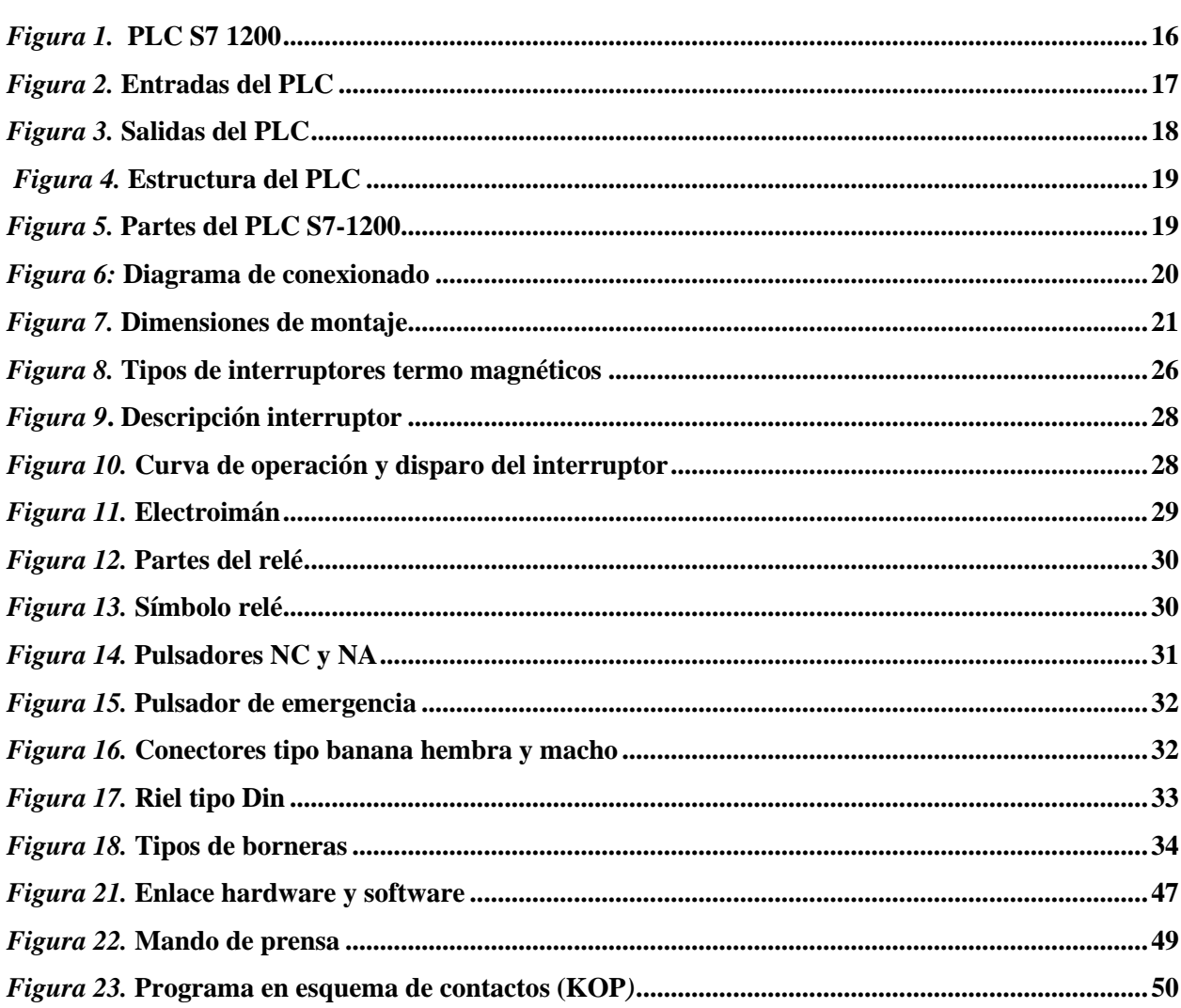

## **Lista de tablas**

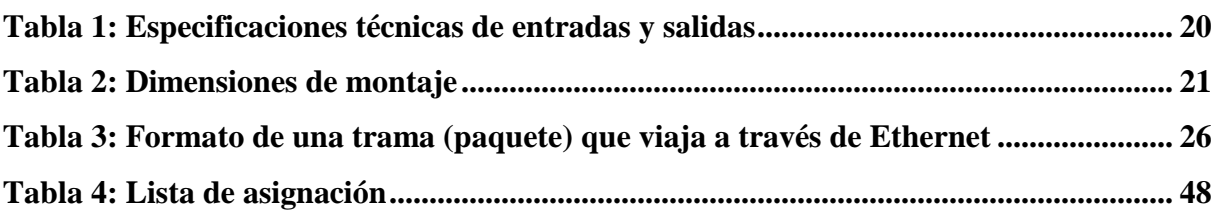

## Lista de anexos

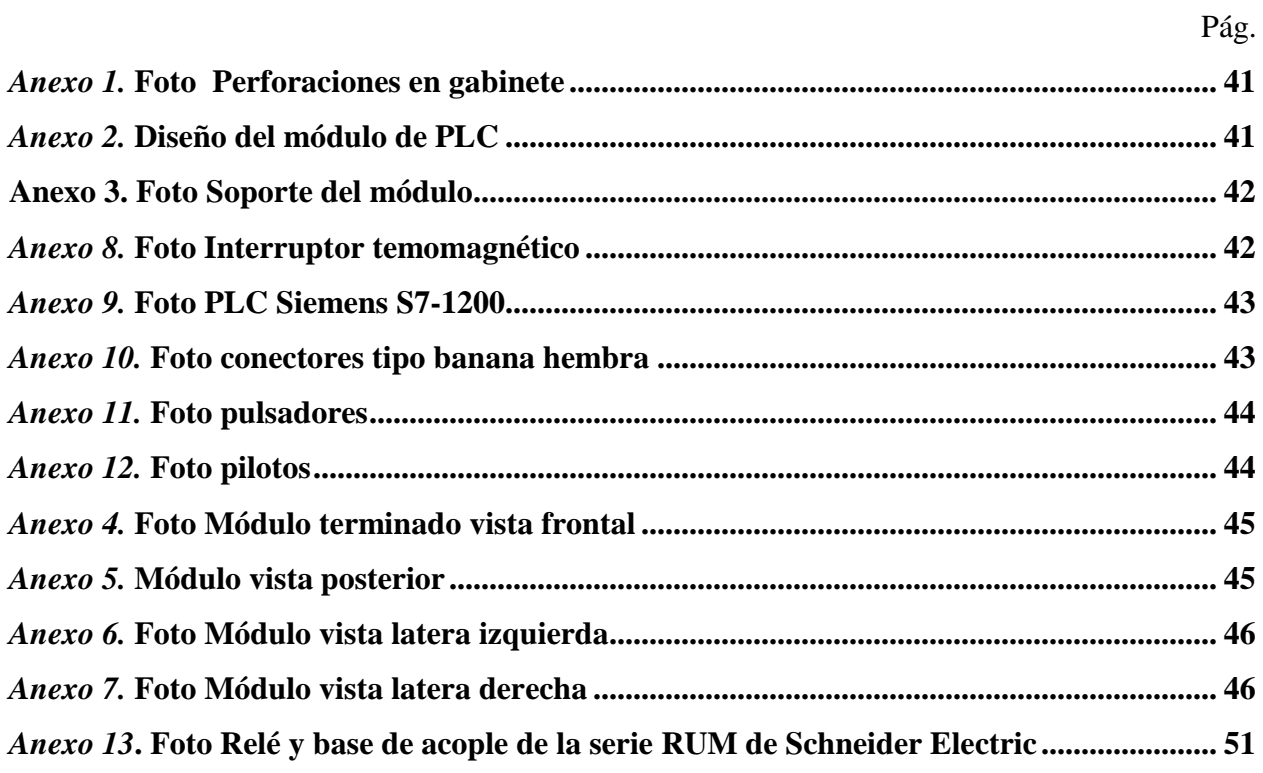

#### **Resumen**

El proyecto tiene como origen, la necesidad de actualizar los módulos que conforman el laboratorio de PLC de la Institución Universitaria Pascual Bravo que en su momento tiene como oportunidad de aprendizaje módulos de PLC S7 300 y relés logos Siemens que, aunque en la actualidad algunos se encuentran en buen estado y en la industria son útiles aun, se contempla la obligación de sustituir por la nueva tecnología que se está implementado en el presente. Esta nueva tecnología son los PLCs Siemens S7 1200 que tienen una mayor aplicación y nuevas funciones incorporadas. por esta razón son los adecuados para seguir capacitando estudiantes en las áreas técnicas de la tecnología eléctrica y afines. Igualmente, estos equipos según lo investigado son los convenientes para remplazar los módulos anteriores que están deteriorados, bloqueados con contraseñas o cumplieron con su vida útil, por tal motivo se encuentran fuera de servicio.

Durante este proyecto se analizaron y se observaron varias características que garanticen que el módulo cumpliera aspectos como; independencia del banco de prácticas, que sea didáctico, liviano, de fácil manejo y transporte, por esta razón se consideró que fuera portátil, para acoplarlo a los diferentes bancos de práctica. Este módulo se dispone con un PLC S7 1200, con sus respectivas protecciones eléctricas y algunos elementos de control que permiten facilitar la maniobra e interacción entre hombre – máquina.

El modulo incluye los conectores tipo banana hembra que están incorporados en la parte frontal del módulo portátil, estas permiten que las conexiones de entradas y salidas sean de fácil acceso y practicas al momento de conectar y desconectar los elementos.

#### **Introducción**

Los PLC siemens S7 - 1200 es uno de los últimos controladores de SIMATIC de gama media, es decir de bajo costo, que ha innovado en el mercado por su diseño y sigue siendo que aun pequeño teniendo variedad de aplicaciones en procesos no tan grandes que necesitan ser automatizados con funciones simples o avanzadas para la lógica, HMI o redes. Además de ser tan práctico por su costo y sus grandes funciones, los controladores S7 – 1200 son los adecuados para tareas simples.

Y como objetivo en este proyecto, el PLC siemens S7 – 1200 servirá para facilitar el método de estudio de los estudiantes de la Institución Universitaria Pascual Bravo para su formación y aprendizaje en el área de la automatización por medio de los controles lógicos programables, con ayuda de la asesoría de los docentes y personas con el conocimiento en el área. De igual modo será la exposición del trabajo de grado por un grupo de estudiantes de tecnología eléctrica de la misma institución.

#### **1. Planteamiento del problema**

#### <span id="page-10-1"></span><span id="page-10-0"></span>**1.1 Descripción**

Esta propuesta de trabajo de grado se realizará en la Institución Universitaria Pascual Bravo de Medellín ubicada en la Cr 73A # 22-3 Campus Robledo del presente año.

El acelerado crecimiento del departamento de Antioquia, la ciudad de Medellín, el área Metropolitana y sus alrededores han generado una alta demanda de profesionales, tecnólogos y técnicos en las áreas del sector Eléctrico; personas idóneas altamente capacitadas y certificadas por los entes reguladores que brinden soluciones a las necesidades de la industria oficial, privada y mixta para realizar proyectos, montajes, construcciones, entre otras labores que requieran ajustarse a los estándares de calidad exigidos por la normatividad aplicable para los mismos. Es aquí donde yace la necesidad de estandarizar los procesos y procedimientos ajustados a un mismo lenguaje técnico donde todos y cada uno de los expertos en programación de PLCs puedan intervenir de manera responsable con sus colaboradores para satisfacer las necesidades del cliente y así mismo posicionar la Institución Universitaria Pascual Bravo como una de las mejores instituciones a nivel nacional e Internacional como ente educador y facilitador de estos profesionales.

Para lograr esto la institución viene en un constante crecimiento en infraestructura para que los estudiantes tengan las herramientas para obtener todos los conocimientos que les ofrecen y además para incentivarlos a que por su cuenta investiguen, por ello se vienen con la modernización de laboratorios entre ellos está el de controles lógicos programables (PLC). Actualmente la institución cuenta con unos equipos que pese a su buen estado son antiguos para la nueva tecnología que está implementando la industria y que necesita personal calificado para que pueda intervenirla.

## <span id="page-11-0"></span>**1.2 Formulación**

¿Cómo lograr que la Institución Universitaria Pascual Bravo en el área de PLC y automatización siga capacitando estudiantes en las áreas técnicas de la tecnología eléctrica y afines con las nuevas tecnologías que se están implementando?

#### **2. Justificación**

<span id="page-12-0"></span>La solución que se viene planteando, es dotar a la institución con la construcción de los nuevos módulos de PLCs que tiene como objetivo pasar de los siemens S7-300 a unos módulos más modernos que son los siemens S7-1200 con un puerto de comunicación y entre todos ideando una guía práctica para que el estudiante y el docente tengan la facilidad de interactuar con el equipo la cual le permitan el desarrolla de habilidades y competencias que contribuyan a su aprendizaje.

Es de suma importancia realizar el módulo de prácticas de PLC debido al impacto que tiene hoy para el sector industrial la modernización y automatización de sus procesos para maximizar su producción y conlleve a ser competitiva en el sector, que cada vez acoge a la tecnología como su mejor aliado. Por esta razón el sector productivo cada vez exige profesionales aptos y con habilidades para el manejo de nuevas tecnologías y ayuden para el logro de sus metas

#### **3. Objetivos**

#### <span id="page-13-1"></span><span id="page-13-0"></span>**3.1 Objetivo general**

Diseñar e implementar un módulo de entrenamiento de PLC siemens S7 1200 con comunicación Ethernet para estudios de automatización dirigido a los estudiantes de tecnología e ingeniería y en áreas relacionadas con el tema.

#### <span id="page-13-2"></span>**3.2 Objetivos específicos**

• Consultar y reconocer las necesidades de los laboratorios de PLC de la Institución Universitaria pascual bravo en cuanto a módulos de aprendizaje.

• Establecer el Bosquejo del módulo PLC S7 1200 y comunicación con la investigación de referencias y datos del equipo.

• Elegir los recursos y materiales necesarios para la construcción del proyecto y desarrollar un propuesto.

• Planear de manera organizada las actividades a ejecutar para la realización del respectivo montaje de los componentes que integran el módulo de PLC S7-1200.

• Desarrollar pruebas preliminares al módulo para detectar posibles fallas y luego efectuar ajustes y realizar pruebas de verificación.

#### **4. Marco de referencia**

#### <span id="page-14-1"></span><span id="page-14-0"></span>**4.1 PLC S7- 1200**

PLC ofrece soluciones para aplicaciones domésticas y de la ingeniería de instalación como, por ejemplo, alumbrado de escaleras, iluminación exterior, toldos, persianas, alumbrado de escaparates, etc. También puede ofrecer soluciones para ingeniería de armarios de distribución, así como para ingeniería mecánica y construcción de máquinas y aparatos como, por ejemplo, sistemas de control de puertas, sistemas de climatización, bombas para agua pluvial, etc.

El autómata S7-1200, es el último dentro de una gama de controladores SIMATIC de Siemens, es el sucesor del S7-200 y está disponible desde junio del 2009. El controlador compacto SIMATIC S7-1200 es el modelo modular y compacto para pequeños sistemas de automatización que requieran funciones simples o avanzadas para lógica, HMI o redes.

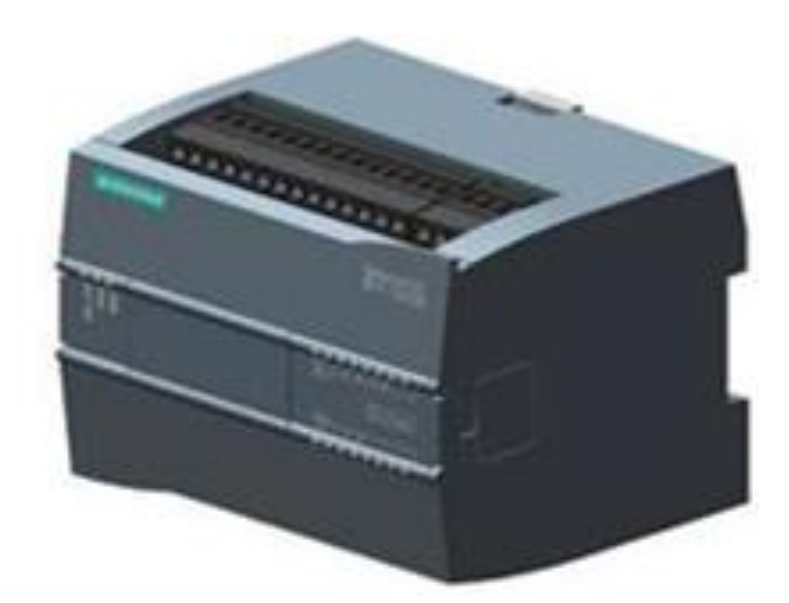

<span id="page-15-1"></span>*Figura 1.* PLC S7 1200 Fuente: extraído de [http://www.catedu.es/elechomon/s71200/CARACTERISTICAS%20Y%20MONTAJE%20DEL](http://www.catedu.es/elechomon/s71200/CARACTERISTICAS%20Y%20MONTAJE%20DEL%20SIMULADOR%20S7-1200.pdf) [%20SIMULADOR%20S7-1200.pdf](http://www.catedu.es/elechomon/s71200/CARACTERISTICAS%20Y%20MONTAJE%20DEL%20SIMULADOR%20S7-1200.pdf)

<span id="page-15-0"></span>**4.1.1 ¿Qué es un PLC?** Conforme lo determina la Asociación Nacional de Fabricantes Eléctricos de los Estados Unidos un PLC – Programable Logic Controller (Controlador Lógico Programable) es un dispositivo digital electrónico con una memoria programable para el almacenamiento de instrucciones, permitiendo la implementación de funciones específicas como ser: lógicas, secuenciales, temporizadas, de conteo y aritméticas; con el objeto de controlar máquinas y procesos. Igualmente se define como un equipo electrónico, el cual ejecuta una acción de un programa de forma cíclica. La realización del programa puede ser suspendida momentáneamente para desarrollar otras tareas consideradas más importantes, pero el aspecto más importante es la garantía de ejecución completa del programa principal. Estos controladores son utilizados en ambientes industriales donde la decisión y la acción deben ser tomadas en forma muy rápida, para responder en tiempo real. Los PLC son utilizados donde se requieran tanto controles lógicos como secuenciales o ambos a la vez.

<span id="page-16-0"></span>**4.1.2 Funcionamiento del PLC.** El PLC tiene la capacidad de ejecutar una secuencia según un proceso determinado, con las acciones que necesite el usuario el PLC será programado con un programa definido por el usuario. Esto se permite por medio de instrucciones que se dan de forma cíclica, dependiendo de la información que llegue a las entradas desde los sensores, van a tener una respuesta en las salidas que en este caso serán actuadores para realizar determinado trabajo.

#### <span id="page-16-1"></span>**4.1.3 ¿De dónde recibe el PLC la información sobre los estados del proceso?** El PLC

recibe la información relacionada con el proceso de los llamados transmisores de señales, que están cableados con las entradas del PLC. Estos transmisores de señales pueden ser, p. ej., sensores que detectan si una pieza se encuentra en una posición determinada, o interruptores o pulsadores simples que pueden estar abiertos o cerrados. Se distingue entre contactos NC, que están cerrados cuando no se accionan, y contactos NA, que están abiertos cuando no se accionan.

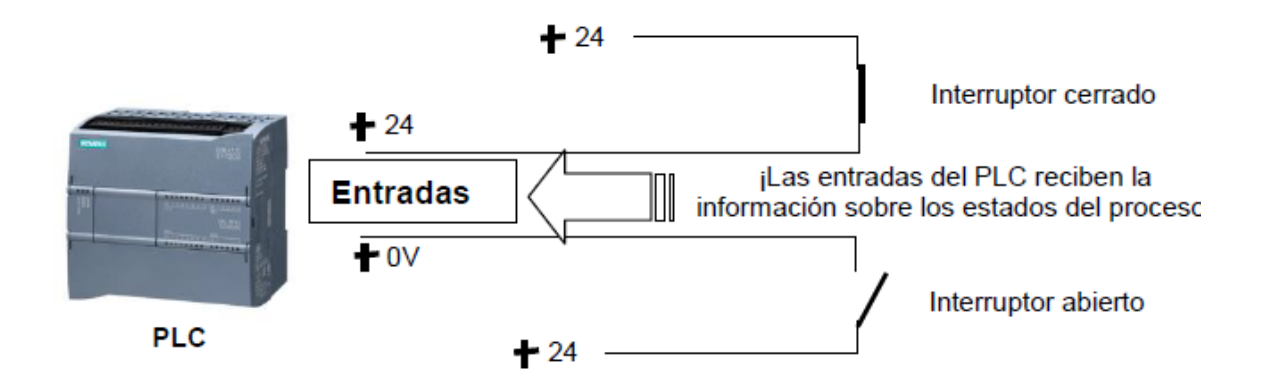

<span id="page-16-2"></span>*Figura 2.* Entradas del PLC Fuente: extraído de [https://w3.siemens.com/mcms/sce/de/fortbildungen/ausbildungsunterlagen/tia](https://w3.siemens.com/mcms/sce/de/fortbildungen/ausbildungsunterlagen/tia-portal_module/tabcardseiten/Documents/SCE_ES_010-010_R1209_Startup_S7-1200.pdf)[portal\\_module/tabcardseiten/Documents/SCE\\_ES\\_010-010\\_R1209\\_Startup\\_S7-1200.pdf](https://w3.siemens.com/mcms/sce/de/fortbildungen/ausbildungsunterlagen/tia-portal_module/tabcardseiten/Documents/SCE_ES_010-010_R1209_Startup_S7-1200.pdf)

<span id="page-17-0"></span>**4.1.4 ¿Cómo controla el PLC el proceso?** El PLC controla el proceso conmutando los llamados actuadores de las conexiones denominadas salidas del PLC con una tensión de mando de, por ejemplo, 24 V. De este modo se pueden conectar y desconectar motores, abrir y cerrar válvulas o conectar y desconectar lámparas.

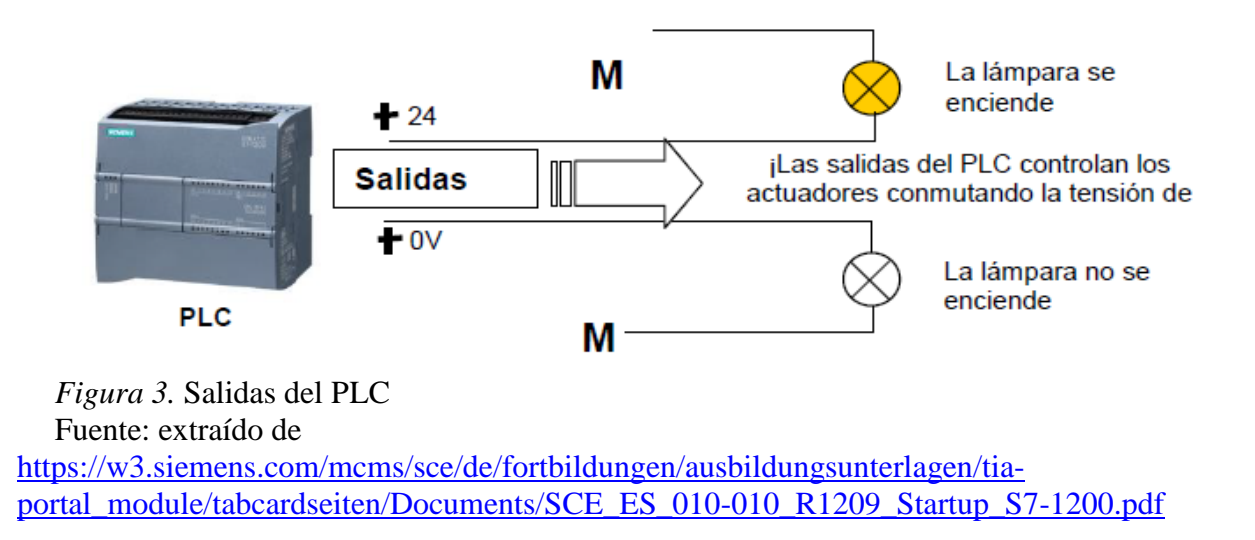

<span id="page-17-2"></span><span id="page-17-1"></span>**4.1.5 Estructura del PLC**. Las partes principales que conforman el PLC son la unidad central de proceso o CPU, y las interfaces de entrada y salida. La CPU es el cerebro del PLC y está constituida por el procesador y la memoria. La función del procesador es ejecutar el programa escrito que se encuentra guardado en la memoria realizado por el usuario. Igualmente, el procesador se comunica con otros equipos mediante sus puertos de comunicación y realiza funciones de autodiagnóstico.

La interfaz de entrada tiene la función de recibir las señales que se originan de los elementos captadores, como por ejemplo presostatos, sensores fotoeléctricos, límites de carrera, botoneras, etc., a niveles que la CPU pueda entender como información. Luego la CPU según su programa interno decide activar sus salidas y así accionar algún elemento como un actuador que este asociado a esta.

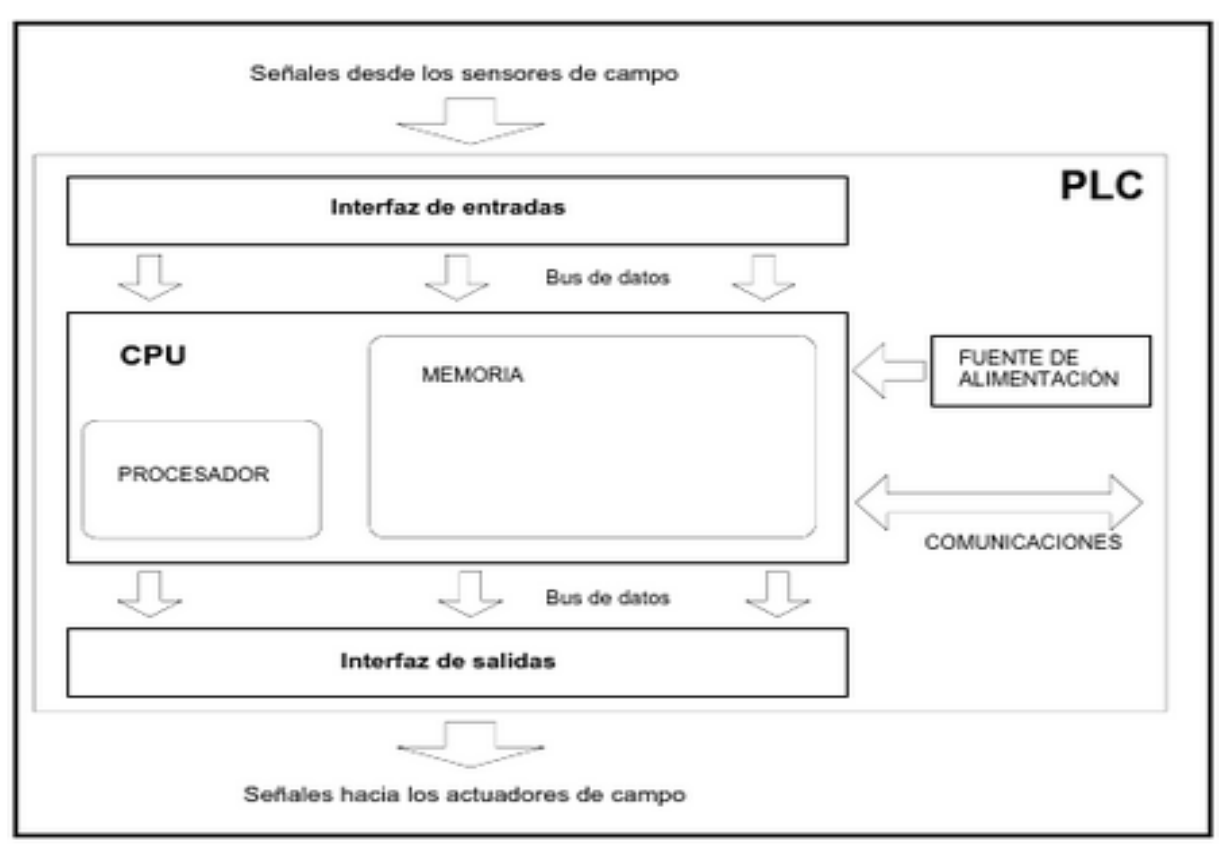

<span id="page-18-1"></span>*Figura 4.* Estructura del PLC

Fuente: extraído de HASA. (2008). funcionamiento del PLC. En *PLC, Automatización y control industrial.* (1ª edición). (Pág. 90). Buenos Aires.

### <span id="page-18-0"></span>**4.1.6 Partes del PLC S7-1200**

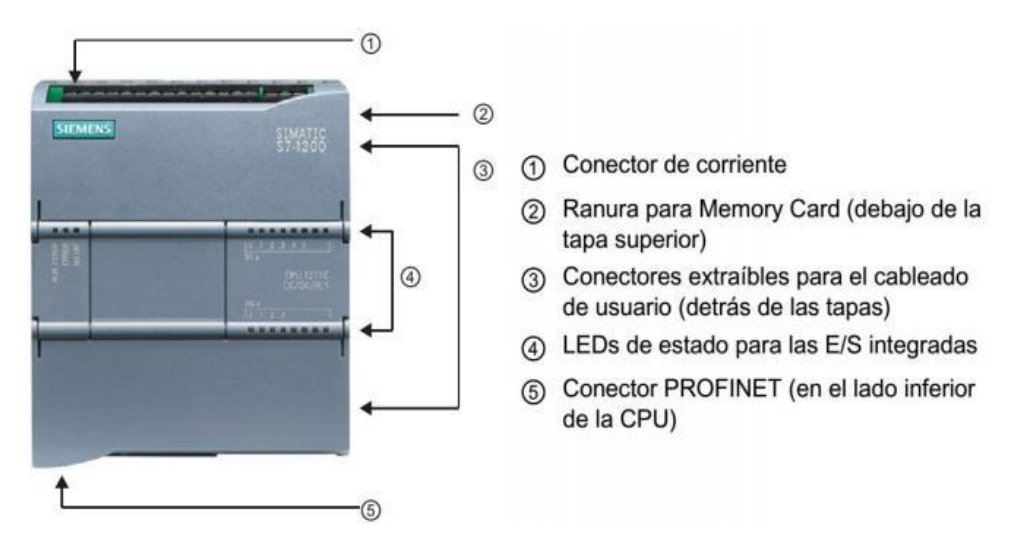

<span id="page-18-2"></span>*Figura 5.* Partes del PLC S7-1200 Fuente extraído de

[https://w5.siemens.com/spain/web/es/industry/automatizacion/simatic/Documents/S71200-](https://w5.siemens.com/spain/web/es/industry/automatizacion/simatic/Documents/S71200-MANUAL%20SISTEMA.PDF) [MANUAL%20SISTEMA.PDF.](https://w5.siemens.com/spain/web/es/industry/automatizacion/simatic/Documents/S71200-MANUAL%20SISTEMA.PDF)

## <span id="page-19-0"></span>**4.1.7 Especificaciones técnicas de entradas y salidas**

<span id="page-19-2"></span>Tabla 1.

*Especificaciones técnicas de entradas y salidas*

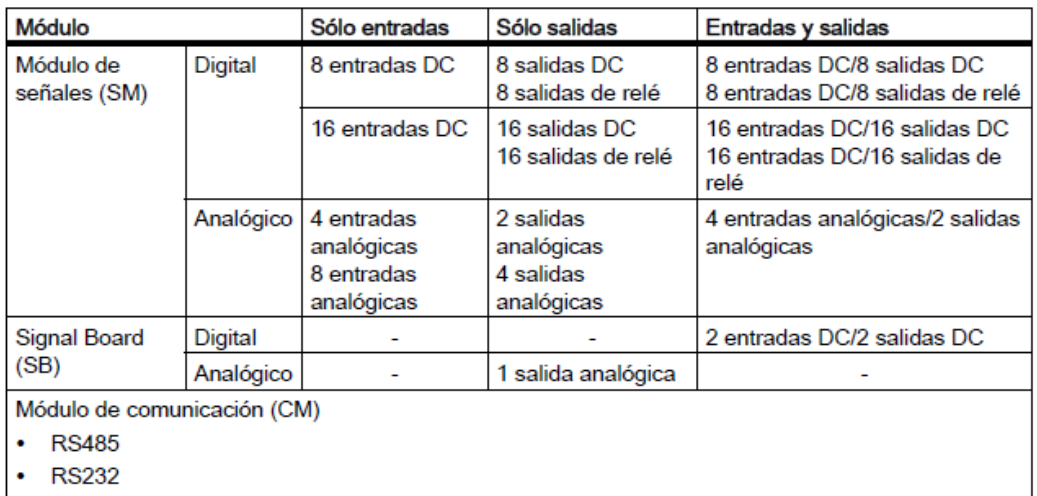

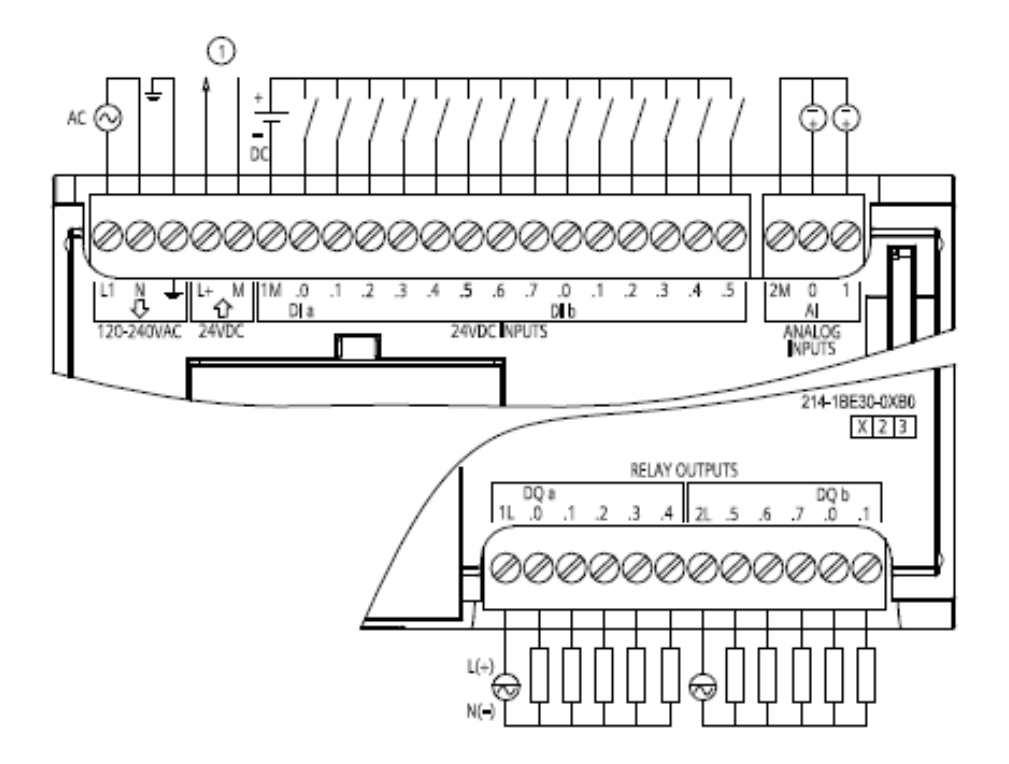

<span id="page-19-1"></span>*Figura 6:* Diagrama de conexionado Fuente: extraído de [https://w5.siemens.com/spain/web/es/industry/automatizacion/simatic/Documents/S71200-](https://w5.siemens.com/spain/web/es/industry/automatizacion/simatic/Documents/S71200-MANUAL%20DEL%20SISTEMA.PDF) [MANUAL%20DEL%20SISTEMA.PDF](https://w5.siemens.com/spain/web/es/industry/automatizacion/simatic/Documents/S71200-MANUAL%20DEL%20SISTEMA.PDF)

#### <span id="page-20-0"></span>**4.1.8 Dimensiones de montaje**

#### <span id="page-20-3"></span>Tabla 2: *Dimensiones de montaje*

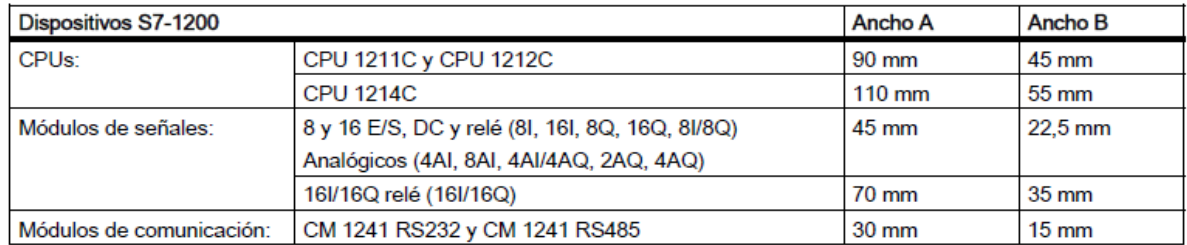

Dimensiones de montaje (mm)

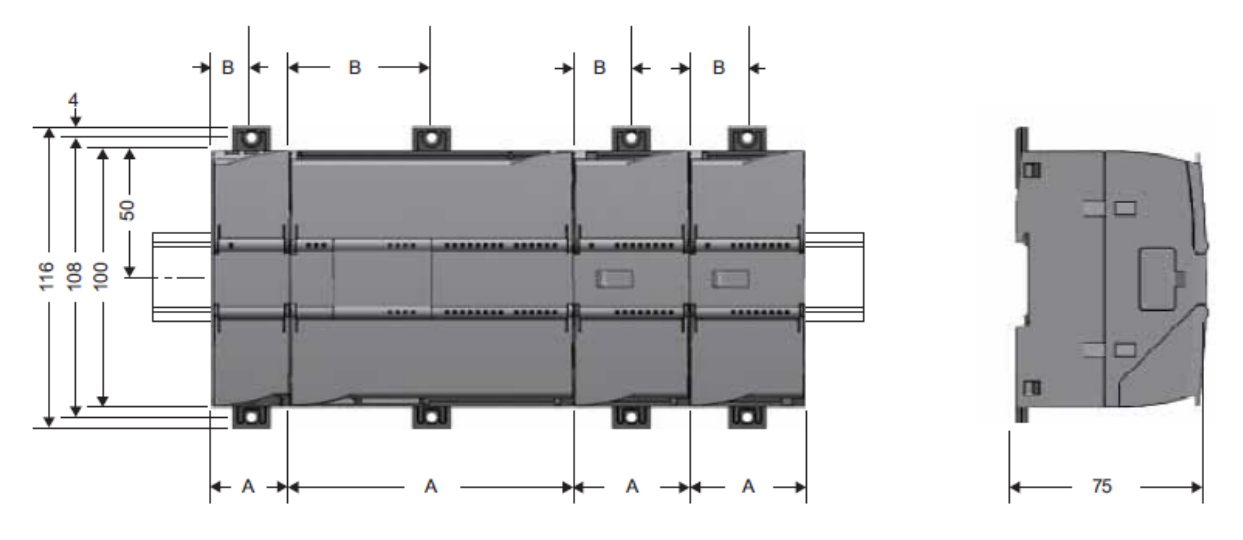

<span id="page-20-2"></span>*Figura 7.* Dimensiones de montaje Fuente: extraído de [https://w5.siemens.com/spain/web/es/industry/automatizacion/simatic/Documents/S71200-](https://w5.siemens.com/spain/web/es/industry/automatizacion/simatic/Documents/S71200-MANUAL%20DEL%20SISTEMA.PDF) [MANUAL%20DEL%20SISTEMA.PDF](https://w5.siemens.com/spain/web/es/industry/automatizacion/simatic/Documents/S71200-MANUAL%20DEL%20SISTEMA.PDF)

#### <span id="page-20-1"></span>**4.2 Campos de aplicación de un PLC**

Por sus principales características de diseño tiene un variado campo de aplicación. La constante evolución del hardware y software amplía considerablemente en este medio, para lograr atender las necesidades que se identifican en el ámbito de sus posibilidades reales.

Su empleo se da principalmente en algunas instalaciones en donde es necesario un proceso de maniobra, control y señalización. Por tanto, su aplicación cubre desde procesos de fabricación

industriales de cualquier tipo a transformaciones industriales, o control de instalaciones, entre otras.

Sus reducidas dimensiones, la extremada facilidad de su montaje, la posibilidad de almacenar los programas para su posterior y rápida utilización, la modificación o alteración de los mismos, hace que su eficacia se aprecie principalmente en procesos en que se producen necesidades tales como:

- Espacio reducido.
- Procesos de producción periódicamente cambiantes.
- Procesos secuenciales.
- Maquinaria de procesos variables.
- Instalaciones de procesos complejos y amplios.
- Chequeo de programación centralizada de las partes del proceso.

Ejemplos de aplicaciones generales:

- Maniobra de máquinas.
- Maquinaria industrial de plástico.
- Máquinas transfer.
- Maquinaria de embalajes.
- Maniobra de instalaciones: instalación de aire acondicionado, calefacción.
- Instalaciones de seguridad.
- Señalización y control.

#### <span id="page-21-0"></span>**4.3 Ventajas y desventajas**

Sabemos que no todos los autómatas ofrecen las mismas ventajas sobre la lógica cableada, ello es debido, principalmente, a la variedad de modelos existentes en el mercado y las innovaciones técnicas que surgen constantemente. Tales consideraciones obligan a referirse a las ventajas que proporciona un autómata de tipo medio.

<span id="page-22-0"></span>**4.3.1 Ventajas:** Menor tiempo empleado en la elaboración de proyectos, debido a que no es necesario dibujar previamente el esquema de contactos, es preciso simplificar las ecuaciones lógicas, ya que por lo general la capacidad de almacenamiento del módulo de memoria es lo suficientemente grande.

• La lista de materiales queda sensiblemente reducida, y al elaborar el presupuesto correspondiente eliminaremos parte del problema que supone el contar con diferentes proveedores, distintos plazos de entrega.

- Posibilidad de introducir modificaciones sin cambiar el cableado ni añadir aparatos.
- Mínimo espacio del tablero donde se instala el autómata programable.
- Menor costo de mano de obra de la instalación.

• Economía de mantenimiento. Además de aumentar la fiabilidad del sistema, al eliminar contactos móviles, los mismos autómatas pueden indicar y detectar averías.

• Posibilidad de gobernar varias máquinas con un mismo autómata.

• Menor tiempo para la puesta en funcionamiento del proceso al quedar reducido el tiempo de cableado.

• Si por alguna razón la máquina queda fuera de servicio, el autómata sigue siendo útil para otra máquina o sistema de producción.

<span id="page-22-1"></span>**4.3.2 Desventajas: •** Como inconvenientes podríamos hablar, en primer lugar, de que hace falta un programador, lo que obliga a adiestrar a uno de los técnicos en tal sentido. Esta capacitación puede ser tomada en distintos cursos, inclusive en universidades.

• El costo inicial.

#### <span id="page-22-2"></span>**4.4 Comunicación Ethernet**

La comunicación industrial Ethernet cumple con los requisitos que debe tener las redes de comunicaciones industriales, principalmente cuando se refiere a sistemas de bus modernos, de igual forma cuando se necesitan redes de comunicación que, incluso permitan aprovechar la variedad de posibilidades del mundo digital cuando haya grandes distancias.

Gracias a la sinergia de todos los que intervienen para la fabricación de componentes utilizados

en la red, hay una gran compatibilidad para que todos elementos que conforman un sistema óptimo de comunicaciones sean funcionales. Esto lo han logrado estandarizando procesos y procedimientos para conectar varios componentes de hardware y protocolos para establecer una comunicación.

Todo esto sirve para declarar estándares y entre todos se mencionan tres que son muy utilizados: Ethernet, ARCnet y Token Ring. Ethernet y Token Ring son estándares respaldados por IEEE (Institute of Electrical and Electronic Engineers); ARCnet es un estándar de ANSI (American National Standards Institute).

En términos de software, para la comunicación de computadoras también existen estándares; la tecnología ARPA (Agencia de Proyectos de Investigación Avanzada) incluye un grupo de estándares de red que especifican los detalles de cómo se comunican las computadoras, así como un grupo de reglas para interconectar redes y para rutear el tráfico de información, conocido de manera oficial como el grupo de protocolos Internet TCP/IP, pero llamado comúnmente TCP/IP.

Los protocolos TCP/IP se utilizan para establecer comunicación entre diferentes nodos en un entorno heterogéneo y definen los formatos y normas utilizados en la transmisión y recepción de información. En este capítulo hablaremos del estándar Ethernet y del conjunto de protocolos TCP/IP (Castillo, 2005)

<span id="page-23-0"></span>**4.4.1 Ethernet:** Al que también se conoce como IEEE 802.3, Las LAN, usa el método de transmisión de datos llamado Acceso múltiple con detección de portadora y detección de colisiones. Antes de que un nodo envíe algún dato a través de una red Ethernet, primero escucha y se da cuenta si algún otro nodo está transfiriendo información; de no ser así, el nodo transferirá la información a través de la red. Todos los otros nodos escucharán y el nodo seleccionado recibirá la información.

En caso de que dos nodos traten de enviar datos por la red al mismo tiempo, cada nodo se dará cuenta de la colisión y esperará una cantidad de tiempo aleatoria antes de volver a hacer el envío. Cada paquete enviado contiene la dirección de la estación destino, la dirección de la estación de envío y una secuencia variable de bits que representa el mensaje transmitido. El dato transmitido procede a 10 millones de bits por segundo y el paquete varia en una longitud de 64 a

1518 bytes, así el tiempo de transmisión de un paquete en la Ethernet está en un rango de 50 a 1200 microsegundos dependiendo de su longitud. La dirección de la estación de destino normalmente es referida por una única interfaz Sistemas de Comunicaciones – Redes II Curso 2005-1. M.C. Gabriel Gerónimo Castillo de red. Cada estación recibe una copia de cada paquete, pero ignora los paquetes que son dirigidos a otras computadoras y procesa solamente los que son dirigidos a ella.

Las velocidades de envío de paquetes utilizando la tecnología Ethernet son de 10 Mbps (Ethernet estándar), 100 Mbps (Fast Ethernet – 100BASEX) y de 1000 Mbps utilizando el Gigabit Ethernet cuya especificación se encuentra respaldada por la IEEE con número 802.3z, el cual cumple los siguientes objetivos:

- Permite realizar operaciones de envío y recepción de datos a una velocidad de 1000 Mbps.
- Usa el formato de frame Ethernet 802.3.
- Usa el método de acceso CSMA/CD con soporte para un repetidor por dominio de colisión.

Las direcciones de retorno son compatibles con las tecnologías 10BASE-T y 100Base-T. Las redes Ethernet tienen un esquema de direccionamiento de 48 bits. A cada computadora conectada a una red Ethernet se le asigna un número único de 48 bits conocido como dirección Ethernet. Para asignar una dirección, los fabricantes de hardware de Ethernet adquieren bloques de direcciones Ethernet y las asignan en secuencia conforme fabrican el hardware de interfaz Ethernet, de esta manera no existen dos unidades de hardware de interfaz que tengan la misma dirección Ethernet. Por lo general, las direcciones Ethernet se colocan en el hardware de interfaz anfitrión de las máquinas de tal forma que se puedan leer. Debido a que el direccionamiento Ethernet se da entre dispositivos de hardware, a estos se les llama direccionamientos o direcciones físicas.

La trama de Ethernet es de una longitud variable pero no es menor a 64 bytes ni rebasa los 1518 bytes (encabezado, datos y CRC), cada trama contiene un campo con la información de la dirección de destino. En la figura 1.1 se muestra una trama Ethernet. Además de la información

que identifica la fuente y el destino, cada trama transmitida contiene un preámbulo, un campo tipo, un campo de datos y un campo para verificación por redundancia cíclica (CRC- Cyclic Redundancy Check). El preámbulo consiste en 64 bits que alternan ceros y unos para ayudar a la sincronización de los nodos de recepción. El CRC de 32 bits ayuda a la interfaz a detectar los errores de transmisión: el emisor calcula el CRC como una función de los datos en la trama y el receptor calcula de nuevo el CRC para verificar que el paquete se reciba intacto.

<span id="page-25-2"></span>Tabla 3. *Formato de una trama (paquete) que viaja a través de Ethernet*

|  | Preámbulo Dirección Dirección | <b>Tipo</b> | <b>Datos</b>                                        | <b>CRC</b> |
|--|-------------------------------|-------------|-----------------------------------------------------|------------|
|  |                               |             | 8 BYTES 6 BYTES 6 BYTES 2 BYTES 46 - 1500 4 BYTES   |            |
|  |                               |             | $\mathbf{D}$ $\mathbf{r}$ $\mathbf{m}$ $\mathbf{n}$ |            |

#### <span id="page-25-0"></span>**4.5 Interruptor Termo magnético**

Generalmente, los interruptores automáticos combinan varios de los sistemas de protección descritos, en un solo aparato. Los más utilizados son los magneto-térmicos.

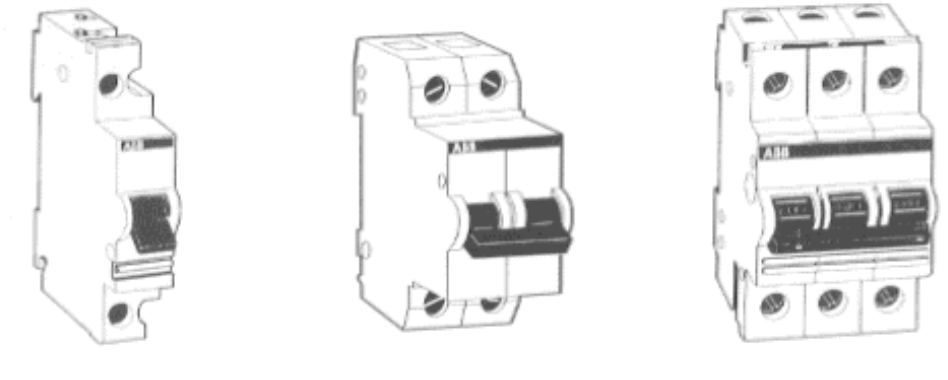

Unipolar

**Bipolar** 

Tripolar

<span id="page-25-1"></span>*Figura 8.* Tipos de interruptores termo magnéticos Fuente: extraído de [http://web.archive.org/web/20070701221622/http://bdd.unizar.es/Pag2/Tomo2/tema4/4-6.htm](http://web.archive.org/web/20070701221622/http:/bdd.unizar.es/Pag2/Tomo2/tema4/4-6.htm) Poseen tres sistemas de desconexión: manual, térmico y magnético. Cada uno puede actuar independientemente de los otros, estando formada su curva de disparo por la superposición de ambas características, magnética y térmica.

 En el gráfico de la figura 4. puede verse la curva de desconexión de un magneto-térmico, en la que se aprecia una zona A, claramente térmica, una zona B que corresponde a la reacción magnética, y la zona de solape C, en donde el disparo puede ser provocado por el elemento magnético o térmico indistintamente.

 Normalmente, en los gráficos en que se ilustra la curva característica de los magneto-térmicos, se concede el eje vertical a la escala de tiempos, graduada logarítmicamente, y el eje horizontal a la escala de intensidades, graduada también a escala logarítmica, y en múltiplos de la intensidad nominal. Así, por ejemplo, un punto 3 I<sub>n</sub> corresponderá a 30A, si el aparato es de 10A, o bien a 75A, si el aparato es de 25A, etc.

 Como en casos anteriores, la zona de tolerancia delimita las dos zonas características de "no desconexión" y de "segura desconexión". Así, para una intensidad 2,5  $I_n$  podría suceder la desconexión entre los 15 y los 60 seg, siendo correcto cualquier tiempo intermedio de disparo.

 Mecánicamente, podemos decir que estos interruptores disponen de desconexión libre, es decir, que cuando se produce una desconexión, ya sea por sobrecarga o cortocircuito, el aparato desconecta, aunque se sujete la manecilla de conexión.

 Para los magneto-térmicos bipolares o tripolares, podemos decir también que cuando una fase es afectada en la desconexión, ésta se efectúa simultáneamente en todos los polos mediante transmisión interna, independiente de la pieza de unión entre manecillas.

## Descripción de un magnetotérmico unipolar

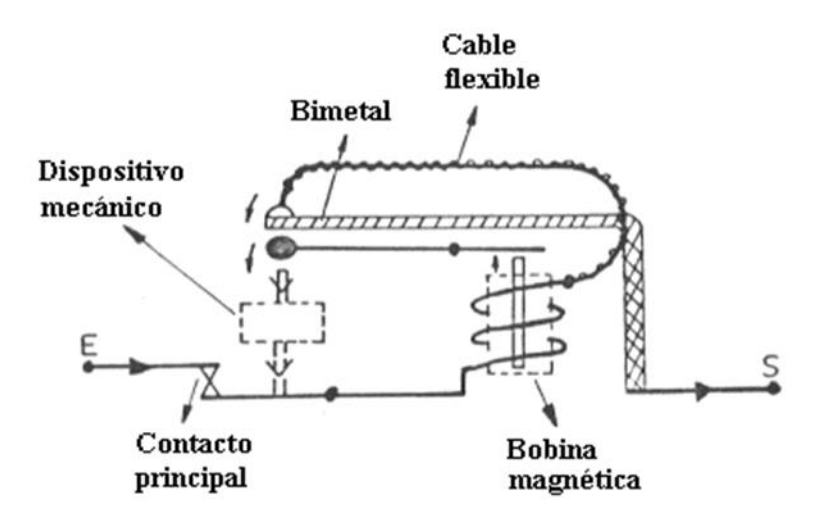

<span id="page-27-0"></span>*Figura 9*. Descripción interruptor Fuente: extraído de [http://web.archive.org/web/20070701221622/http://bdd.unizar.es/Pag2/Tomo2/tema4/4-6.htm](http://web.archive.org/web/20070701221622/http:/bdd.unizar.es/Pag2/Tomo2/tema4/4-6.htm)

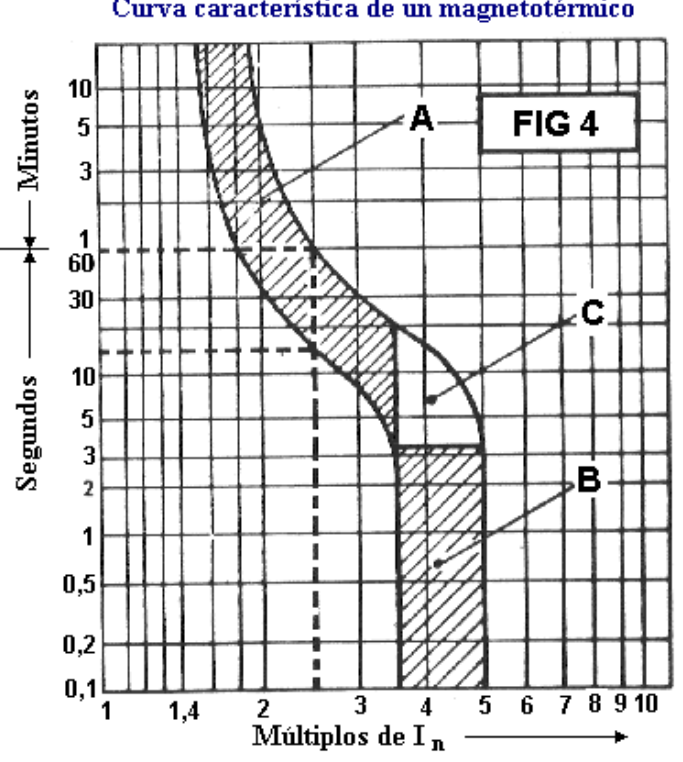

#### Curva característica de un magnetotérmico

<span id="page-27-1"></span>*Figura 10.* Curva de operación y disparo del interruptor Fuente: extraído de [http://web.archive.org/web/20070701221622/http://bdd.unizar.es/Pag2/Tomo2/tema4/4-6.htm](http://web.archive.org/web/20070701221622/http:/bdd.unizar.es/Pag2/Tomo2/tema4/4-6.htm)

#### <span id="page-28-0"></span>**4.6 Relé electromagnético**

<span id="page-28-1"></span>**4.6.1 Principio de funcionamiento.** Un relé es un interruptor accionado por un electroimán. Un electroimán está formado por una barra de hierro dulce, llamada núcleo, rodeada por una bobina de hilo de cobre. Al pasar una corriente eléctrica por la bobina el núcleo de hierro se magnetiza por efecto del campo magnético producido por la bobina, convirtiéndose en un imán tanto más potente cuanto mayor sea la intensidad de la corriente y el número de vueltas de la bobina. Al abrir de nuevo el interruptor y dejar de pasar corriente por la bobina, desaparece el campo magnético y el núcleo deja de ser un imán.

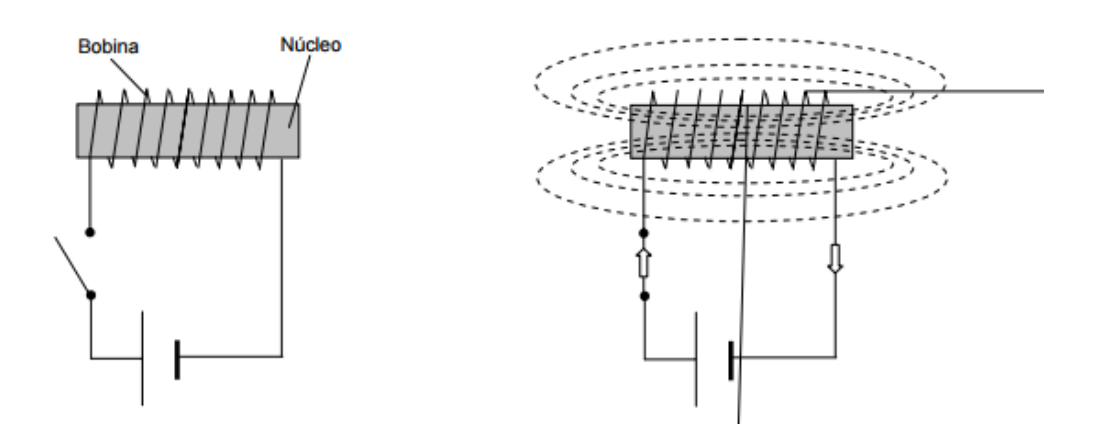

<span id="page-28-2"></span>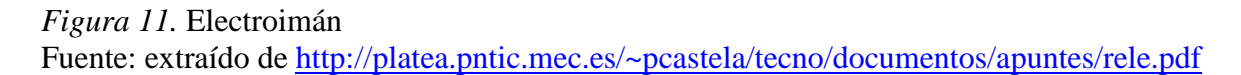

<span id="page-29-0"></span>**4.6.2 Parte del relé.** El relé más sencillo está formado por un electroimán como el descrito anteriormente y un interruptor de contactos. Al pasar una pequeña corriente por la bobina, el núcleo se imanta y atrae al inducido por uno de sus extremos, empujando por el otro a uno de los contactos hasta que se juntan, permitiendo el paso de la corriente a través de ellos. Esta corriente es, normalmente, mucho mayor que la que pasa por la bobina.

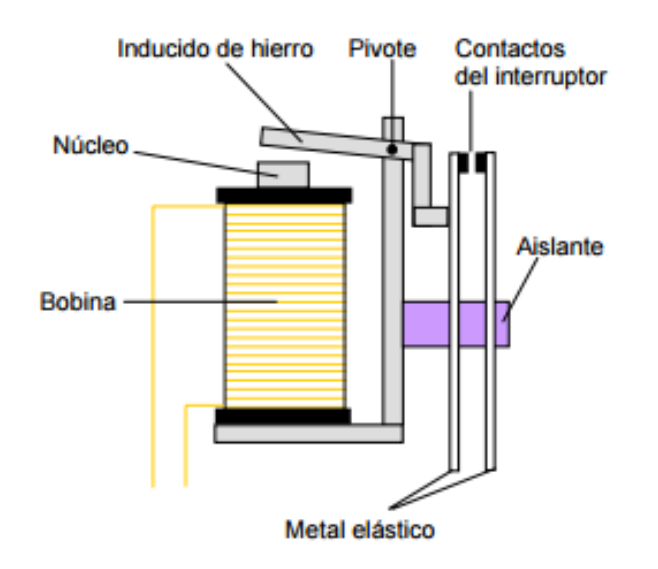

<span id="page-29-2"></span>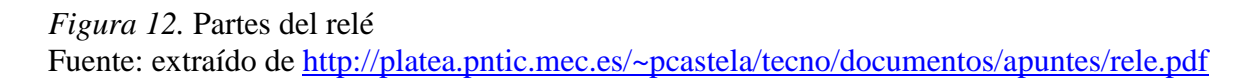

<span id="page-29-1"></span>**4.6.3 El símbolo del relé**. La bobina se representa por un rectángulo alargado con una línea a 45º que lo atraviesa en su parte central. El interruptor de contactos se representa como un interruptor normal. Entre la bobina y el interruptor se establece un vínculo mediante una línea de trazos, para dar a entender que el interruptor se cierra por efecto de la bobina. **(intef, s.f.)**

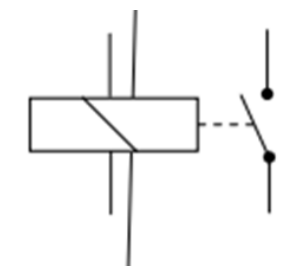

<span id="page-29-3"></span>*Figura 13.* Símbolo relé Fuente: extraído de<http://platea.pntic.mec.es/~pcastela/tecno/documentos/apuntes/rele.pdf>

#### <span id="page-30-0"></span>**4.7 Pulsadores**

Un pulsador es un elemento de conmutación (conecta y desconecta) manual por presión, cuyo contacto solamente tiene una posición estable. Al pulsarlo, cambia de posición, y al dejar de pulsarlo, retorna a su posición primitiva mediante un muelle o un resorte interno. En un mismo pulsador pueden existir ambos contactos, que cambian simultáneamente al ser pulsados Son los elementos de mando más utilizados en las instalaciones con contactores.

Los pulsadores se clasifican según la naturaleza de su contacto en posición de no pulsados. Los que se utilizan en módulos son los siguientes;

• Pulsador normalmente abierto (NA). Cuando los pulsamos se efectúa la conexión interna de sus dos terminales. En reposo los contactos estarán abiertos (es decir, sin conexión eléctrica entre ellos). Se utilizan generalmente para la puesta en marcha o el arranque de máquinas e instalaciones eléctricas.

• Pulsador normalmente cerrado (NC). Cuando los pulsamos se efectúa la desconexión de sus dos terminales. En reposo los contactos estarán cerrados (con conexión eléctrica entre ellos). Se utilizan generalmente para el paro de máquinas e instalaciones eléctricas. (Sarmiento, s.f)

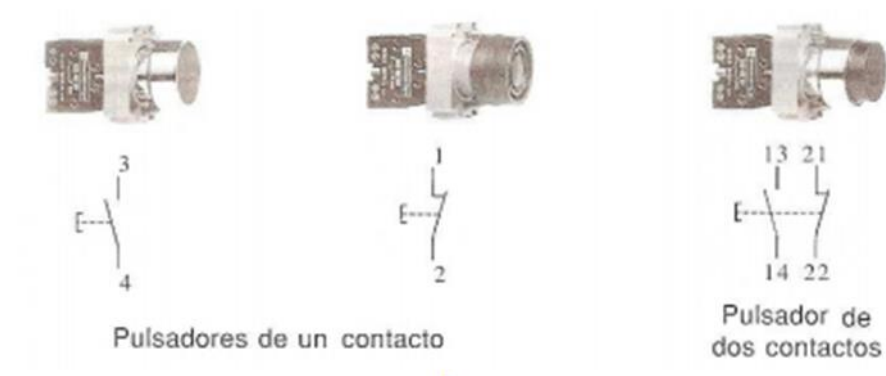

#### <span id="page-30-1"></span>*Figura 14.* Pulsadores NC y NA

Fuente: extraído de [https://todoclase.files.wordpress.com/2011/11/2-aparatos-de-maniobra](https://todoclase.files.wordpress.com/2011/11/2-aparatos-de-maniobra-manual.pdf)[manual.pdf](https://todoclase.files.wordpress.com/2011/11/2-aparatos-de-maniobra-manual.pdf)

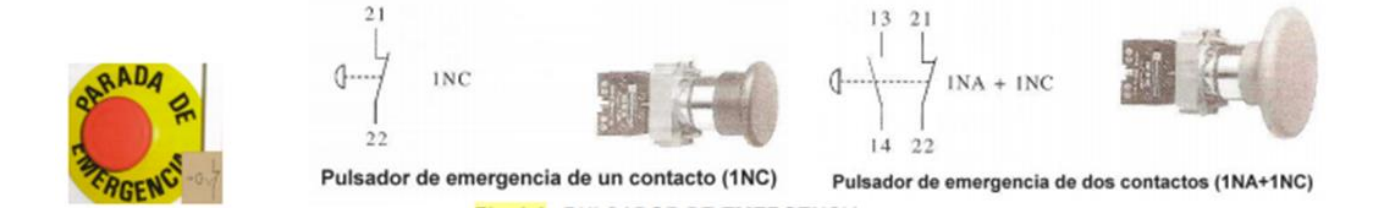

<span id="page-31-1"></span>*Figura 15.* Pulsador de emergencia Fuente: extraído de [https://todoclase.files.wordpress.com/2011/11/2-aparatos-de-maniobra](https://todoclase.files.wordpress.com/2011/11/2-aparatos-de-maniobra-manual.pdf)[manual.pdf](https://todoclase.files.wordpress.com/2011/11/2-aparatos-de-maniobra-manual.pdf)

#### <span id="page-31-0"></span>**4.8 Conectores Tipo Banana**

Estos tipos de conectores disponen de una conexión buena y sólida, y mayor comodidad. En el caso del módulo proyecto al tratar de conectar los cables de las entradas y salidas del PLC, la Otra razón por la que recomiendo usar este tipo de conectores es porque impiden la terminación cruce de hilos sueltos que puedan estar fuera de la conexión. (Salgado, 2010)

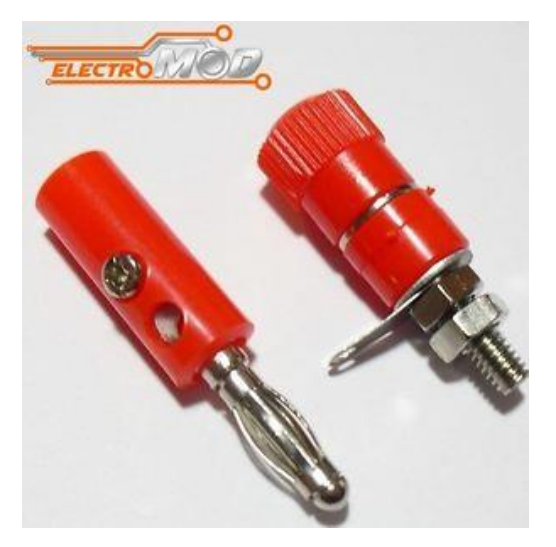

<span id="page-31-2"></span>*Figura 16.* Conectores tipo banana hembra y macho Fuente: [http://www.ebay.es/itm/2x-Conectores-BANANA-4mm-macho-y-hembra-Rojo-](http://www.ebay.es/itm/2x-Conectores-BANANA-4mm-macho-y-hembra-Rojo-Test-clavija-eletronica-PCB-/321801758365)[Test-clavija-eletronica-PCB-/321801758365](http://www.ebay.es/itm/2x-Conectores-BANANA-4mm-macho-y-hembra-Rojo-Test-clavija-eletronica-PCB-/321801758365)

#### <span id="page-32-0"></span>**4.9 Riel o carril tipo Din**

Es una barra de metal normalizada. Es muy usado para el montaje de elementos eléctricos de protección y mando, tanto en aplicaciones industriales como en viviendas. En el proyecto se utiliza para dar el soporte de los elementos que forman el modulo tales como PLC, relés electromagnéticos, interruptores.

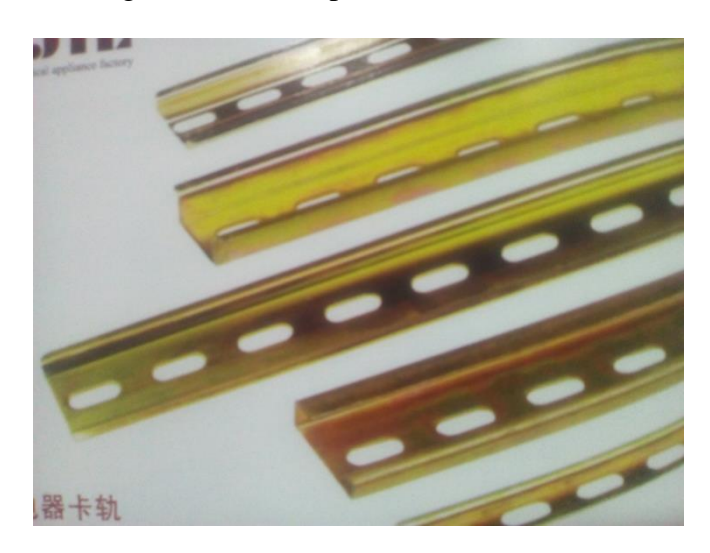

*Figura 17.* Riel tipo Din Fuente:<http://www.ndu.cl/>

#### <span id="page-32-3"></span><span id="page-32-1"></span>**4.10. Borneras**

Una bornera se puede formar con bornes individuales o componibles montados sobre un riel tipo DIN (en alguna de sus variantes) o bien por un bloque que contiene a los elementos de conexión, la bornera tiene un cuerpo de material plástico aislante que incluye un elemento metálico al cual se puede o pueden fijarse el o los conductores de cables.

<span id="page-32-2"></span>**4.10.1 Fijación de los cables**. Los bornes permiten conectar a los cables o sus terminales de las siguientes dos sistemas mediante el: empleo de tornillo, resorte, soldado o enchufado. Existiendo dentro de cada uno de estos grandes grupos, variantes.

<span id="page-33-0"></span>**4.10.2 Mediante tornillos.** La fijación del cable o de su terminal a la pieza metálica que hace la conexión propiamente dicha dentro del cuerpo del borne (puente) se hace mediante un tornillo. En un caso el tornillo aprieta directamente al conductor del cable o al terminal y en otros mediante una placa que se encuentra en el extremo del tornillo (morsa)

<span id="page-33-1"></span>**4.10.3 Con resorte.** Esta tecnología es la más moderna y se emplea también en aparatos de maniobra tales como contactores, conocida también por "cage clamp". En este tipo se hace la fijación del conductor del cable al borne mediante un resorte que tiene incorporado el cuerpo del borne. Presenta la ventaja de no requerir terminal y que la inserción del cable se hace de manera más rápida, además de ello la presión que realiza el resorte hace que todos queden igualmente ajustados. **(Farina, s.f.)**

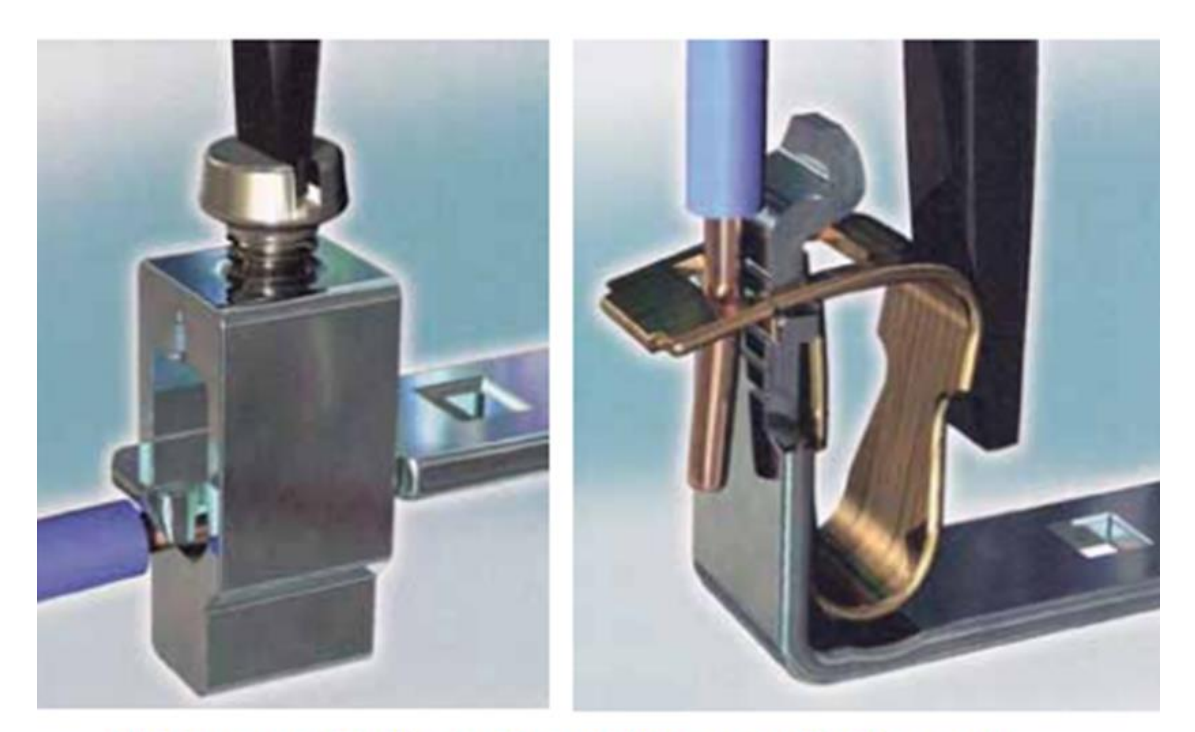

N° 04 Borne con fijación a tornillo N° 05 Borne con fijación a resorte

<span id="page-33-2"></span>*Figura 18.* Tipos de borneras Fuente: extraído de [http://www.cadime.org.ar/revista/pdf/FARINA\\_\\_\\_Borneras\\_Parte\\_1\\_AE145.pdf](http://www.cadime.org.ar/revista/pdf/FARINA___Borneras_Parte_1_AE145.pdf)

#### <span id="page-34-0"></span>**4.11. Cableado Estructurado**

Es un Sistema de Cableado diseñado en una jerarquía lógica que adapta todo el cableado existente, y el futuro, en un único sistema. Un sistema de cableado estructurado exige una topología en estrella, que permite una administración sencilla y una capacidad de crecimiento flexible. En el módulo de PLC se va utilizar para conexionar todos que lo conforman tales como pulsadores, interruptores, pilotos, bananas, borneras, etc. Además del conexionado se necesita una estética al momento de hacer el cableado para localizar en tiempos rápidos cualquier daño que ocurra en el futuro.

Entre las características generales de un sistema de cableado estructurado destacan las siguientes:

• La configuración de nuevos puestos se realiza hacia el exterior desde un nodo central, sin necesidad de variar el resto de los puestos. Sólo se configuran las conexiones del enlace particular.

• La localización y corrección de averías se simplifica ya que los problemas se pueden detectar a nivel centralizado.

• Mediante una topología física en estrella se hace posible configurar distintas topologías lógicas tanto en bus como en anillo, simplemente reconfigurando centralizadamente las conexiones (Recuperado de:

http://notiunadchq.50webs.com/DiseMultimedia/cursoredes/sistcableadoestruc.html)

#### **5. Metodología**

#### <span id="page-35-1"></span><span id="page-35-0"></span>**5.1 Tipo de investigación**

Esta propuesta se desarrolla con el método de la investigación aplicada, se busca adaptar las teorías de la tecnología eléctrica vistas principalmente en las asignaturas de Automatización y PLC.

El modulo se realiza con ayuda gracias a la investigación y profundización en las asignaturas mencionadas aplicadas a un módulo que lleva el PLC S7 - 1200 y todos los elementos que lo conforman. El proyecto comienza principalmente en la búsqueda de información de sistemas de automatización industrial más utilizados, de sus diferentes aplicaciones, que sean prácticos y fáciles a la hora de estudiar su funcionamiento y operación.

Se hace una investigación de cuáles son los posibles proveedores y se comparó precios, luego se realiza la compra de los equipos y herramientas esenciales para ejecutar el montaje del módulo de práctica. Por consiguiente, se toman las medidas y diseño del módulo para acordar la forma más estructurada y la correcta distribución de cada uno de los elementos que lo constituyen, siguiente a esto se realizó cada una de las perforaciones y ensamble de los diferentes componentes del proyecto a realizar. Después, se cableó e interconectó cada uno de los elementos, se realizó su respectiva prueba de conexión para descartar cortos y malas conexiones en el sistema, y en una última etapa entramos en la etapa de verificación y puesta en marcha de todo el sistema, apoyándonos en los instructivos mencionados en el desarrollo de este proyecto para asegurar la calidad y trazabilidad que tiene el desarrollo de las obras en el tiempo y la ejecución de la obra lo cual posicionará el buen nombre de quienes realizan este módulo y por consecuencia resaltar el buen nombre de la Institución Universitaria Pascual Bravo.

#### <span id="page-36-0"></span>**5.2 Método**

Se realiza un recorrido en los laboratorios de PLC que tenemos en la institución y se observó que en la misma Institución Universitaria Pascual Bravo, se encuentran 10 módulos de PLC de los cuales un 70% están desgastados y/o obsoletos por lo cual el proveedor que distribuye los repuestos declararon que ya no tienen soporte para cualquier tipo de reparación.

#### <span id="page-36-1"></span>**5.3 Población**

El proyecto se está llevando justamente tanto en el desarrollo lectivo como en el desarrollo e implementación del proyecto, partiendo siempre de la investigación del funcionamiento y características del motor y el cual se elaborará para la Institución Universitaria Pascual Bravo.

#### <span id="page-36-2"></span>**5.4 Instrumentos de recolección de información**

Observar y verificar medidas estándar de los módulos que se encuentran diseñados en el laboratorio de la Institución Universitaria Pascual Bravo para luego seguir con las perforaciones de los agujeros que van hacer una ayuda para el montaje de sus componentes.

La investigación de varios manuales que se encontraron para facilitar la instalación del dispositivo primario como su funcionamiento, conexiones y por ultimo información del funcionamiento del PLC S 7200 que por medio del display y el puerto Ethernet permite facilidad en su programación, ya sea manual o desde un computador.

- •La adecuación del lugar de clase para situar módulo.
- •El gabinete será en acrílico.

<span id="page-37-0"></span>**5.4.1 Fuentes primarias.** Capacitaciones e inducciones por parte del Ingeniero Elkin Pérez que fue el asesor encargado de la realización del presente proyecto, en la cual asistieron los integrantes del presente proyecto, FREDY ALONSO ECHEVERRI MACIAS, JOHN HAMILTON MARTÍNEZ OTÁLVARO, EDWIN AURELIO MOSQUERA CASTAÑO)

<span id="page-37-1"></span>**5.4.2 Fuentes secundarias.** Toda esta información que se obtuvo referente al tema para la realización del proyecto de grado, son las memorias de dichas capacitaciones, además consultas en libros impresos, páginas web, catálogos y manuales acerca del tema.

#### **6. Resultados del proyecto**

<span id="page-38-0"></span>El proyecto tiene como finalidad implementar un módulo didáctico en laboratorio de la Institución Universitaria Pascual Bravo.

La instalación consta de el PLC en su respectivo modulo con solamente 5 dispositivos eléctricos principales (2 protecciones; monopolar y bipolar, 2 relés de control a 110v, así mismo se agregan 65 entradas para los conectores tipo banana, esto para facilitar la utilización del módulo como una herramienta flexible, práctico y didáctico, sin necesidad de utilizar herramienta que exigiera a cada usuario tenerlas tales como: alicates, destornilladores o algún objeto cortante para realizar empalmes o separar el aislante del conductor. En esta herramienta eléctrica se tiene en cuenta que todas las características del PLC como los elementos de protección, control, conexión y los demás que lo conforman, son de total compatibilidad, lo que es muy importante al elegir esta opción de simulación porque genera seguridad para las personas que van a trabajar en él.

Uno de los elementos que forman el modulo es el interruptor monopolar y bipolar electromagnéticos que son elementos de protección, se instalan en la parte superior izquierda del módulo, su función es cortar y cerrar la alimentación por medio de una conexión externa, las cuales están conectadas al PLC. Después de pasar por el interruptor van a las borneras y así permiten el flujo de corriente para las diferentes simulaciones industriales que en él se podrán realizar. Las entradas y salidas de control del PLC están unidos en los conectores tipo bananas hembras del módulo respectivamente, en las cuales se podrá enlazar con el control de simulaciones según la aplicación que se de en las practicas propuestas, el tipo de diseño es didáctico y práctico para los interesados en adquirir conocimientos en programación y comunicación de PLC.

39

#### <span id="page-39-0"></span>**6.1 Módulo**

Un chasis hecho en tubería cuadrada de ½ pulgada, es la estructura que esta dimensionada para soportar el peso de los dispositivos de conexión, maniobra, comando, protección, accionamiento y control de éste PLC, con sus cubiertas y apoyos correspondientes, lo que hace que su función se específica dentro de un sistema eléctrico.

La fabricación, ensamblaje y la operación de un módulo con estas especificaciones debe cumplir con los mínimos criterios de diseño y normativas que permitan su funcionamiento correcto una vez energizado, garantizando la seguridad de los estudiantes que estén utilizándolo, y de las instalaciones en las cuales se encuentran ubicados los equipos de protección y de control, se instalan por lo general en tableros eléctricos, teniendo una referencia de conexión estos pueden ser.

- -Diagrama Unifilar
- -Diagrama de Control
- -Diagrama de interconexión

En este proyecto se utilizará un gabinete fabricado en acrílico que contendrá los agujeros y soportes de todos los elementos del módulo.

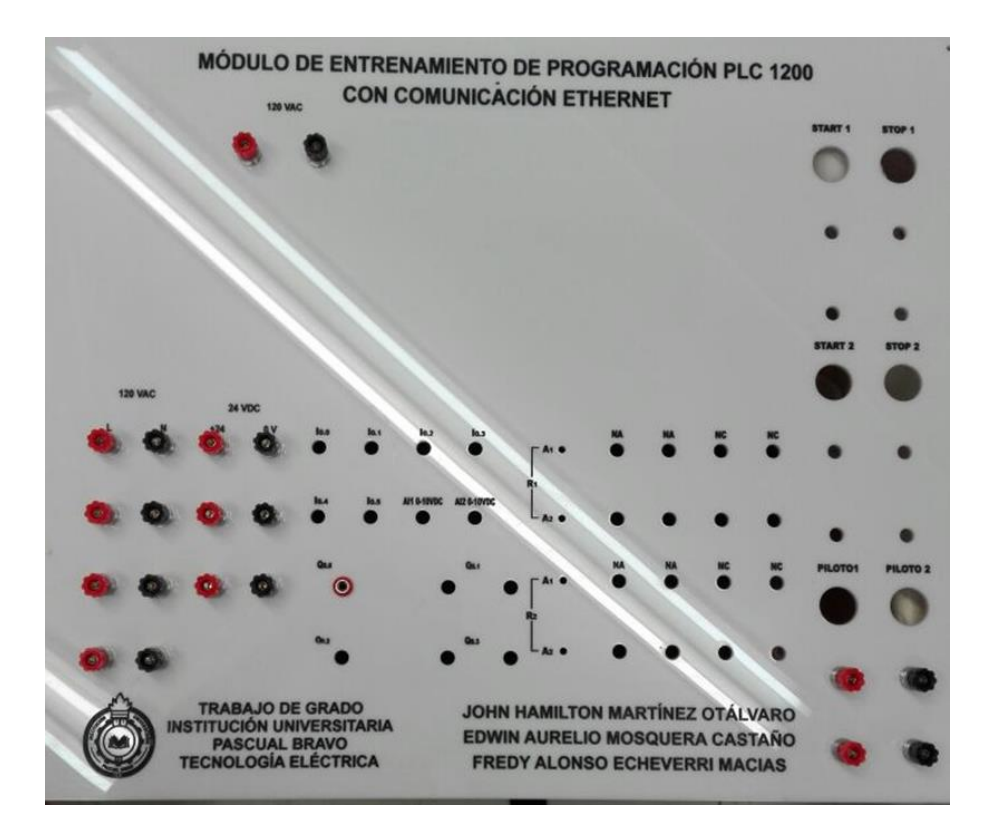

<span id="page-40-0"></span>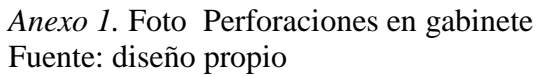

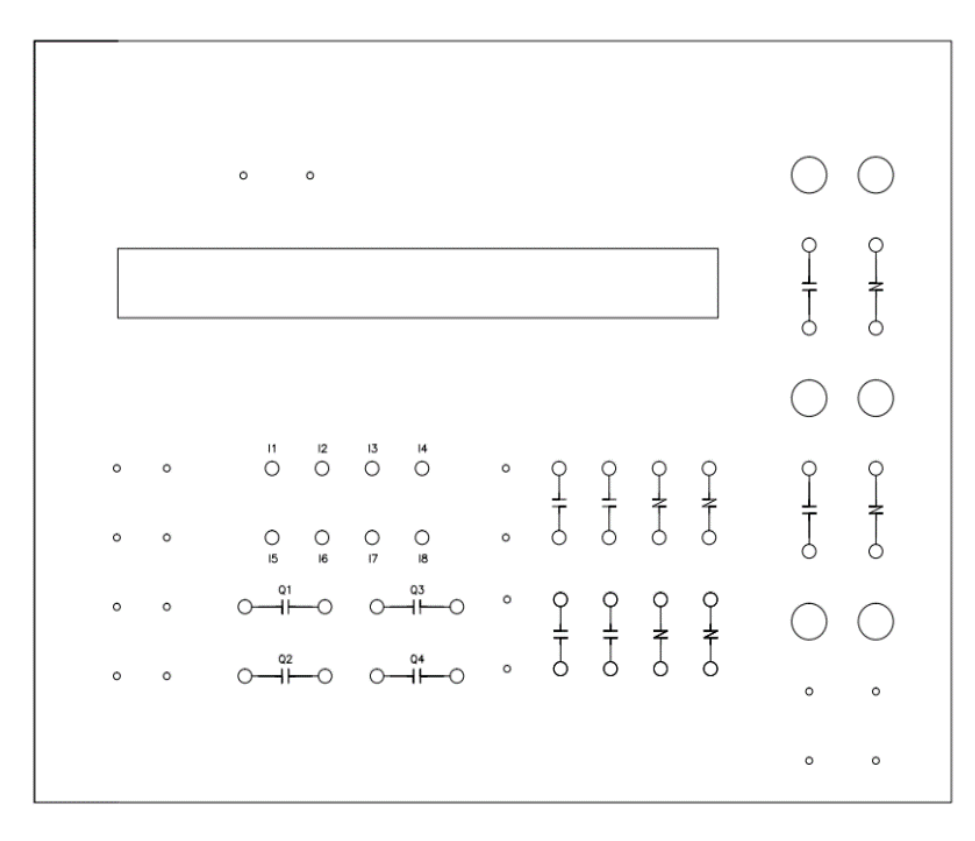

<span id="page-40-1"></span>*Anexo 2.* Diseño del módulo de PLC

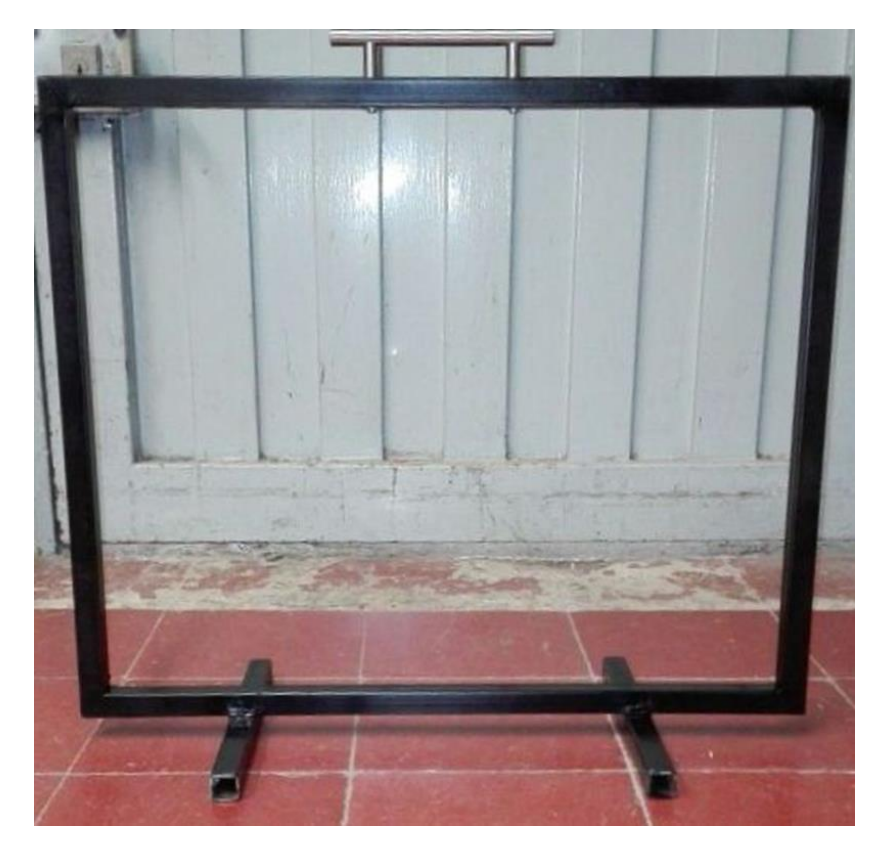

Anexo 3. Foto Soporte del módulo

<span id="page-41-1"></span><span id="page-41-0"></span>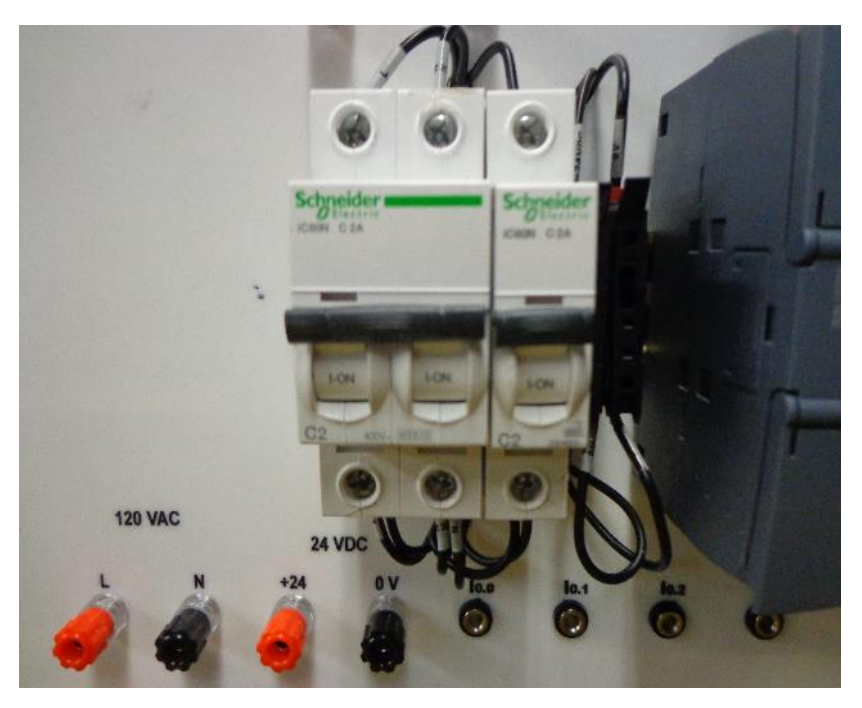

*Anexo 4.* Foto Interruptor temomagnético

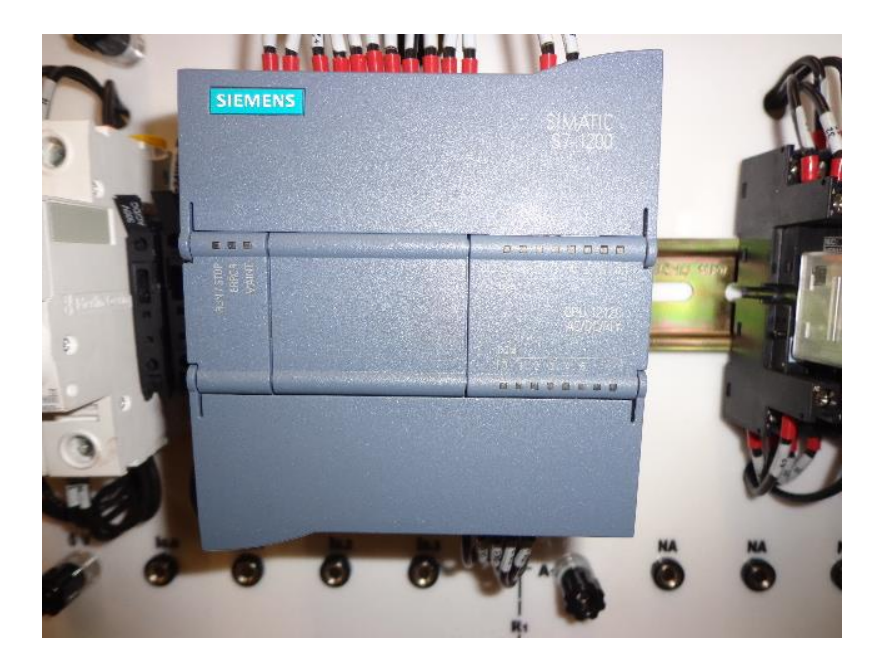

*Anexo 5.* Foto PLC Siemens S7-1200

<span id="page-42-1"></span><span id="page-42-0"></span>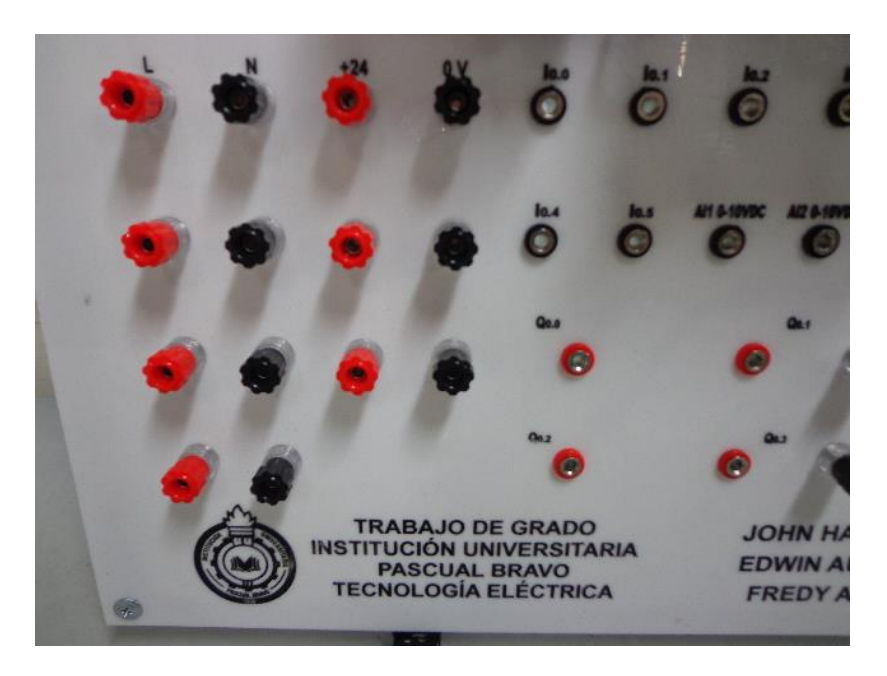

*Anexo 6.* Foto conectores tipo banana hembra

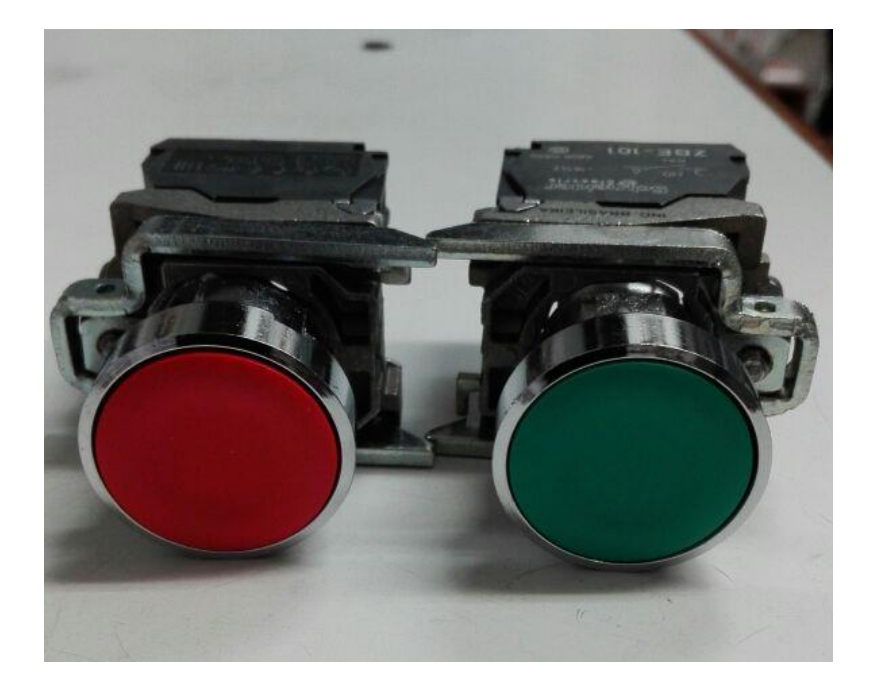

*Anexo 7.* Foto pulsadores

<span id="page-43-1"></span><span id="page-43-0"></span>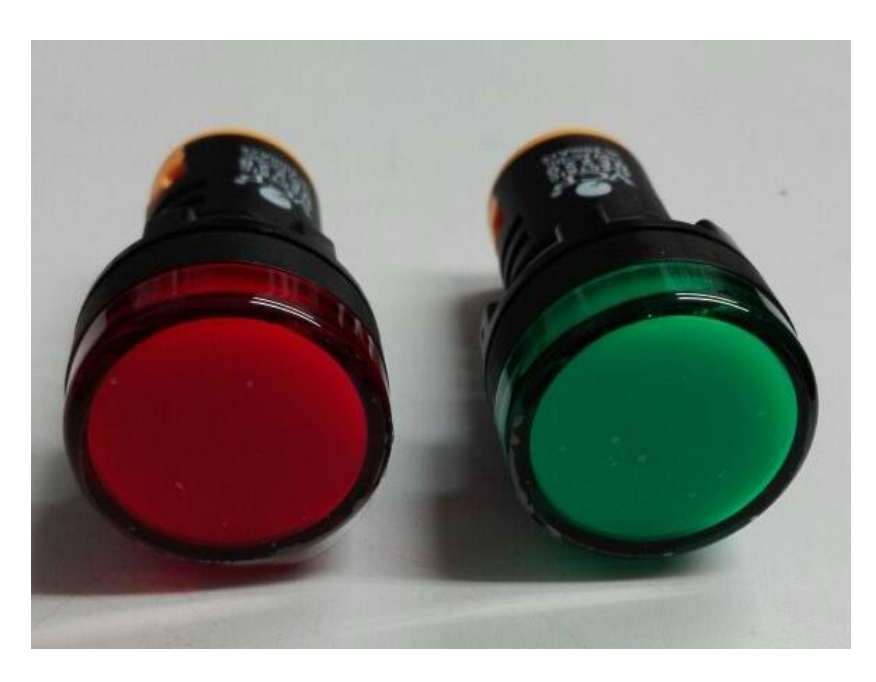

*Anexo 8.* Foto pilotos

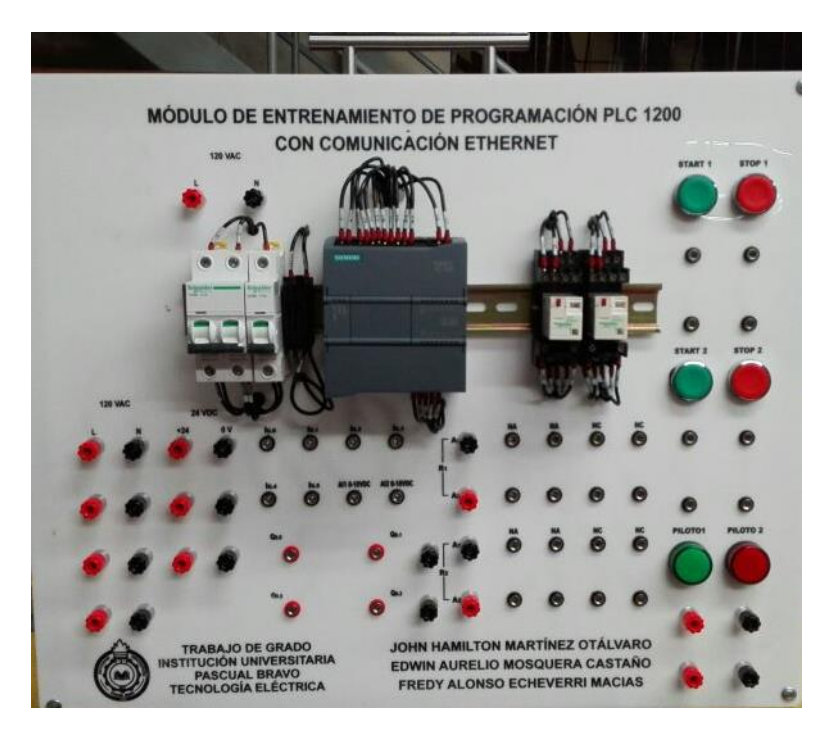

*Anexo 9.* Foto Módulo terminado vista frontal

<span id="page-44-1"></span><span id="page-44-0"></span>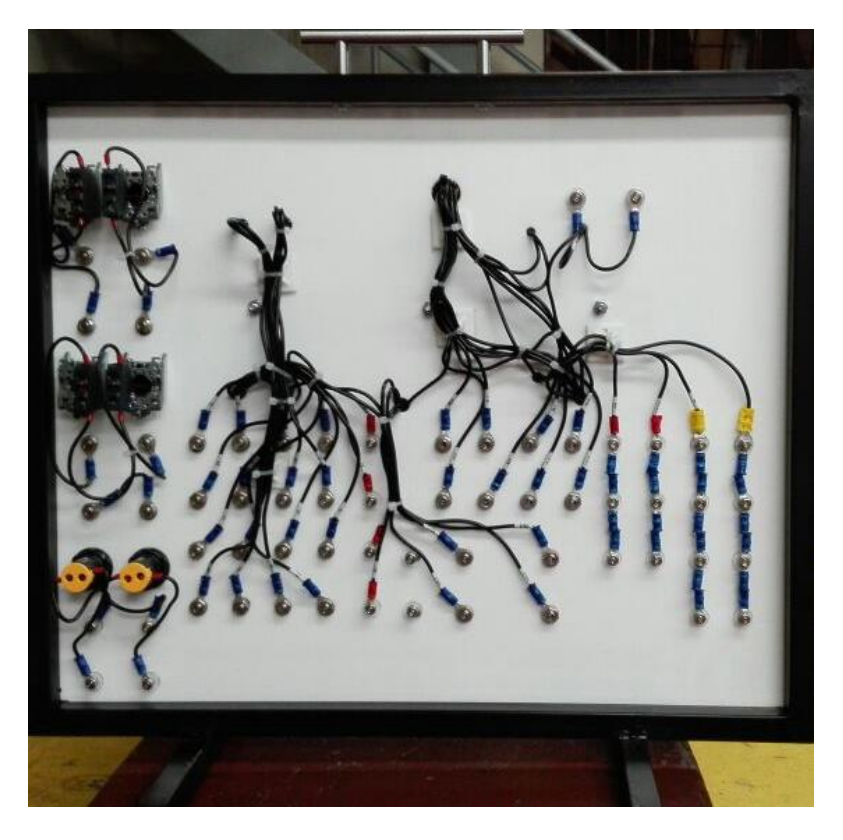

*Anexo 10.* Módulo vista posterior

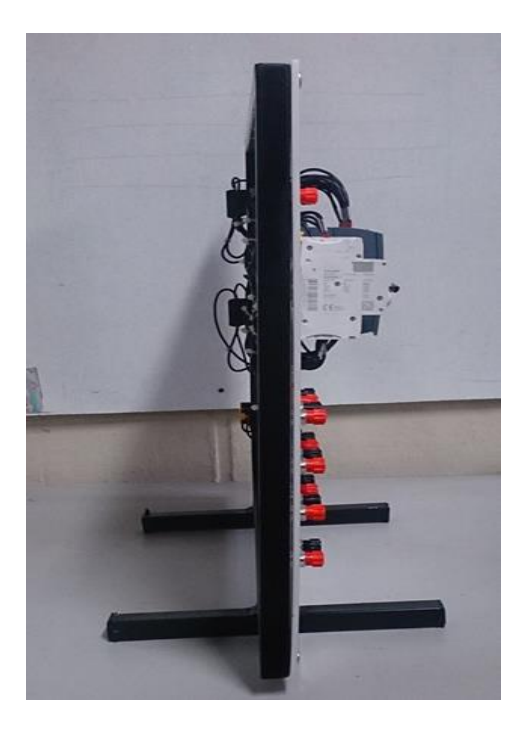

*Anexo 11.* Foto Módulo vista latera izquierda

<span id="page-45-1"></span><span id="page-45-0"></span>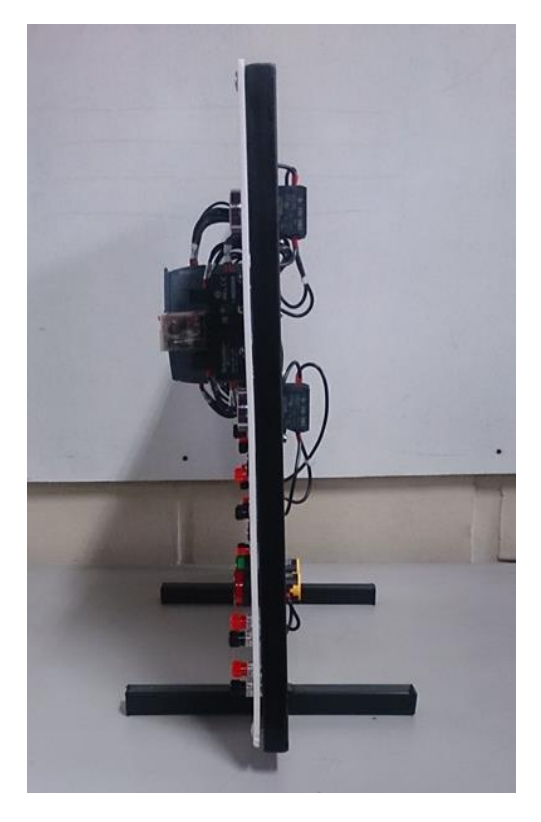

*Anexo 12.* Foto Módulo vista latera derecha Fuente: Elaboración propia

#### <span id="page-46-0"></span>**6.2 Hardware y software necesarios**

• PC Pentium 4, 1.7 GHz 1  $(XP) - 2$  (Vista) GB RAM, aproximadamente. 2 GB de memoria de disco libre Sistema operativo Windows XP Professional SP3 / Windows 7 Professional / Windows 7 Enterprise / Windows 7 Ultimate / Windows 2003 Server R2 / Windows Server 2008 Premium SP1, Business SP1, Ultimate SP1.

• Software STEP 7 Professional V11 SP1 (Totally Integrated Automation (TIA) Portal V11).

• Conexión Ethernet entre PC y CPU 315F-2 PN/DP.

• PLC SIMATIC S7-1200, p. ejemplo. CPU 1214C. Las entradas deben estar conectadas en el cuadro.

### <span id="page-46-1"></span>**6.2.1 ¿Cómo se crea el programa de PLC? ¿Cómo llega a la memoria del PLC?** El

programa de PLC se crea con el software STEP 7 en un PC y se almacena provisionalmente en dicho PC. Una vez que el PC se ha conectado con la interfaz TCP/IP del PLC, puede cargarse el programa en la memoria del PLC con una función de carga.

Para procesar el programa posteriormente en el PLC, ya no se necesita el PC.

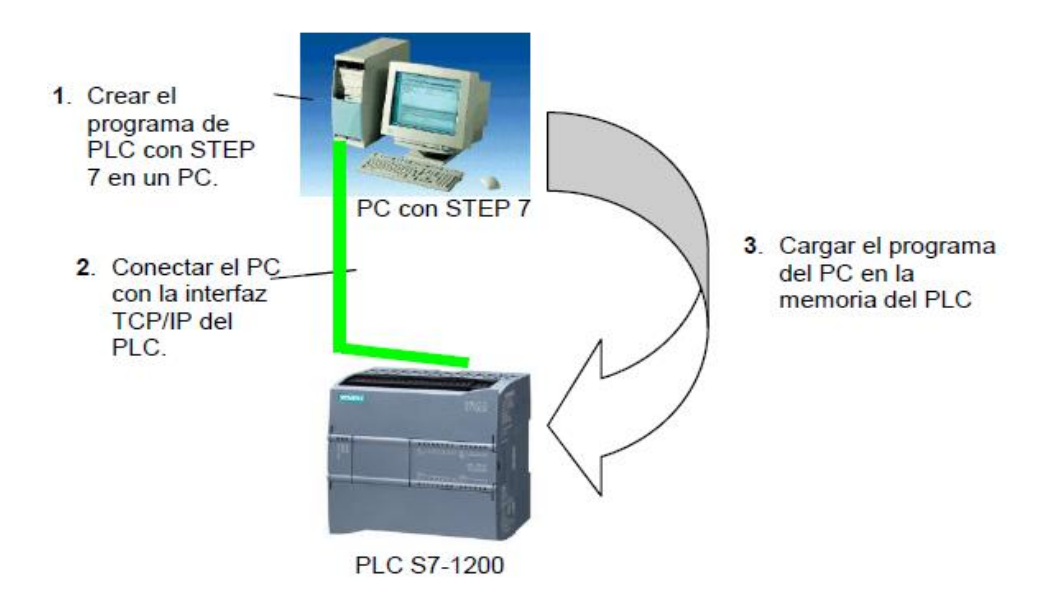

<span id="page-46-2"></span>*Figura 19.* Enlace hardware y software Fuente: extraído de [http://w3.siemens.com/mcms/sce/de/fortbildungen/ausbildungsunterlagen/tia](http://w3.siemens.com/mcms/sce/de/fortbildungen/ausbildungsunterlagen/tia-portal_module/tabcardseiten/Documents/SCE_ES_010-010_R1209_Startup_S7-1200.pdf)[portal\\_module/tabcardseiten/Documents/SCE\\_ES\\_010-010\\_R1209\\_Startup\\_S7-1200.pdf](http://w3.siemens.com/mcms/sce/de/fortbildungen/ausbildungsunterlagen/tia-portal_module/tabcardseiten/Documents/SCE_ES_010-010_R1209_Startup_S7-1200.pdf)

#### <span id="page-47-0"></span>**6.3 Tarea de ejemplo: mando de prensas**

Para el primer programa se crea un mando de prensas. Una prensa con dispositivo de protección solo se activará con un pulsador START de inicio S3 si está cerrada la rejilla protectora. Este estado se vigila con un sensor de rejilla protectora cerrada B1.

Si es así, se acciona una válvula distribuidora 5/2 M0 para el cilindro de la prensa, para que se pueda prensar un molde de plástico.

La prensa debe elevarse de nuevo al accionar el pulsador de PARADA DE EMERGENCIA (NC), al dejar de responder el sensor de rejilla protectora B1 o al responder el sensor de cilindro B2 retirado.

<span id="page-47-1"></span>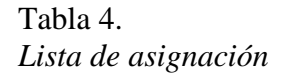

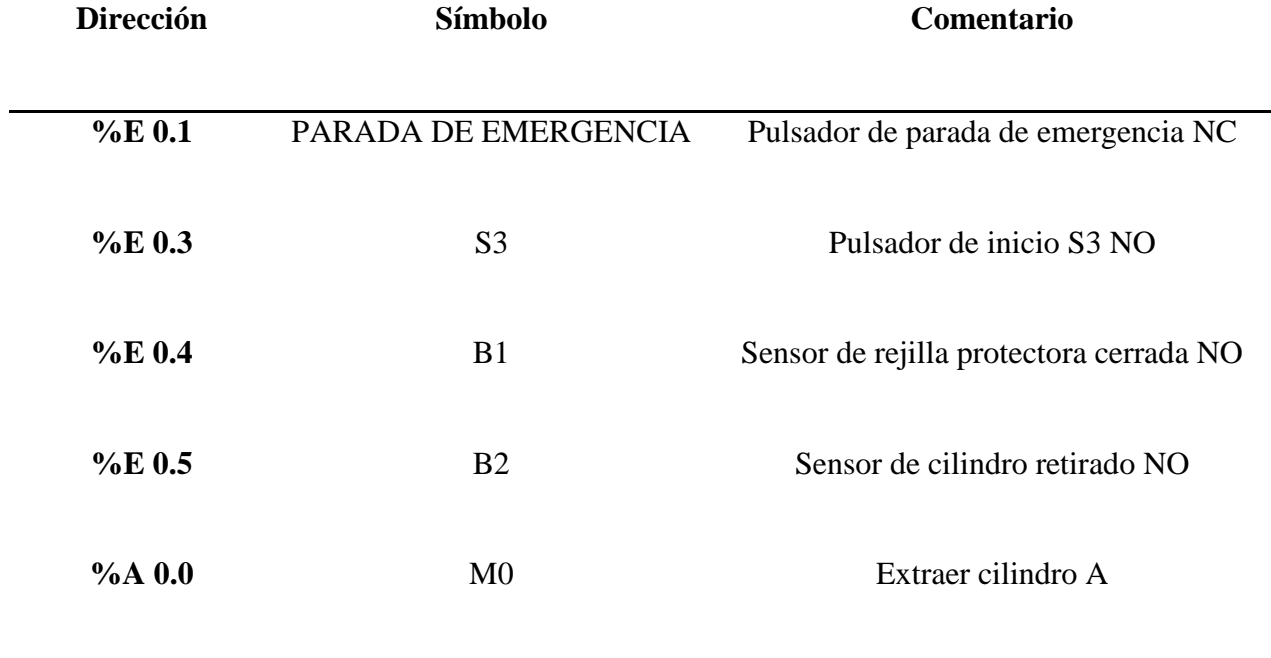

Fuente: diseño propio

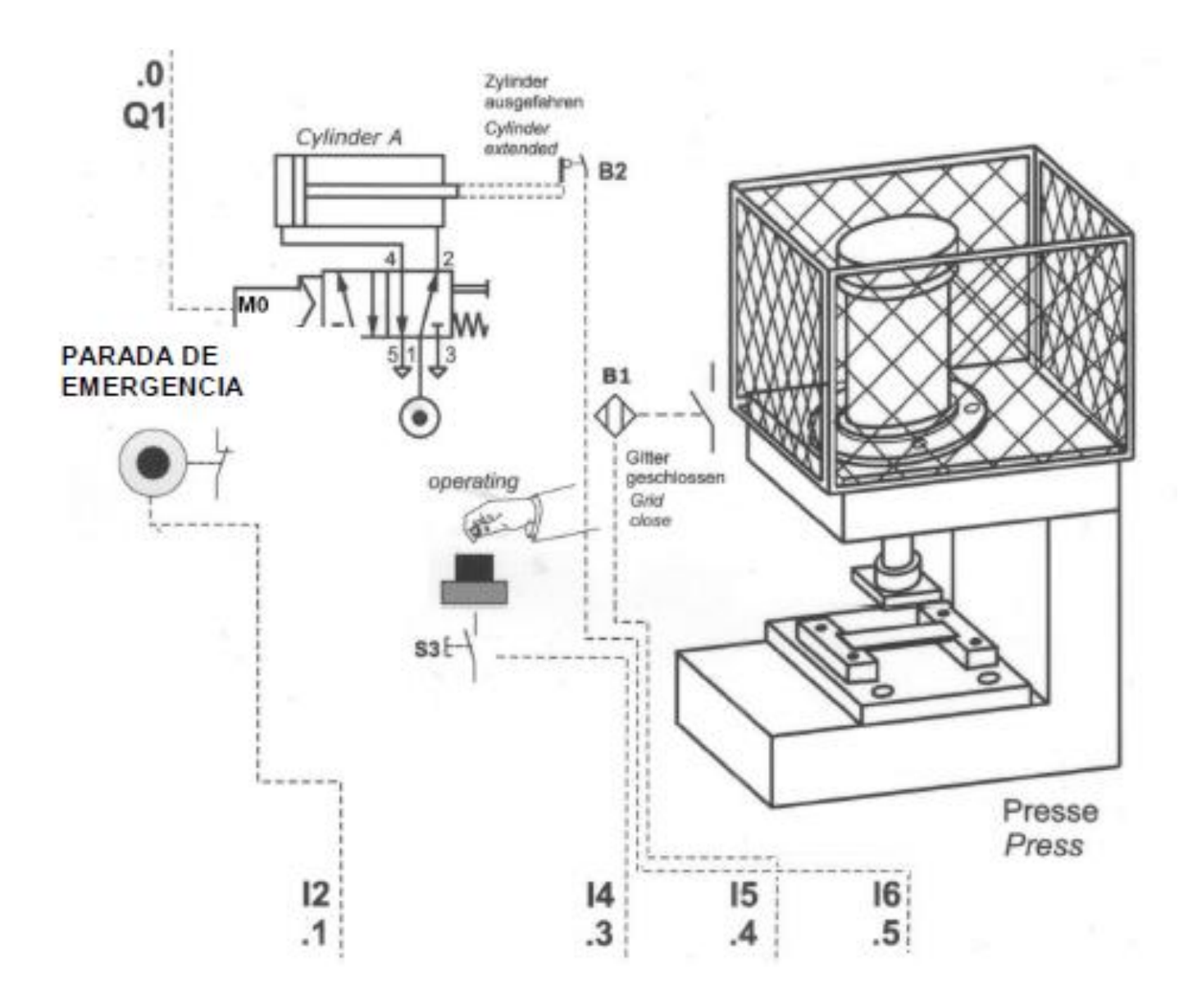

<span id="page-48-0"></span>*Figura 20.* Mando de prensa Fuente: [https://w3.siemens.com/mcms/sce/de/fortbildungen/ausbildungsunterlagen/tia](https://w3.siemens.com/mcms/sce/de/fortbildungen/ausbildungsunterlagen/tia-portal_module/tabcardseiten/Documents/SCE_ES_010-010_R1209_Startup_S7-1200.pdf)[portal\\_module/tabcardseiten/Documents/SCE\\_ES\\_010-010\\_R1209\\_Startup\\_S7-1200.pdf](https://w3.siemens.com/mcms/sce/de/fortbildungen/ausbildungsunterlagen/tia-portal_module/tabcardseiten/Documents/SCE_ES_010-010_R1209_Startup_S7-1200.pdf)

Después de tener los datos y las necesidades del problema a resolver, se abre un programa nuevo en el software STEP 7 Professional V11, teniendo entendido previamente conceptos de automatización se debe comenzar con la solución del ejercicio en lenguaje ladder o Kop. (Recuperado de https://w3.siemens.com/mcms/sce/de/fortbildungen/ausbildungsunterlagen/tiaportal\_module/tabcardseiten/Documents/SCE\_ES\_010-010\_R1209\_Startup\_S7-1200.pdf)

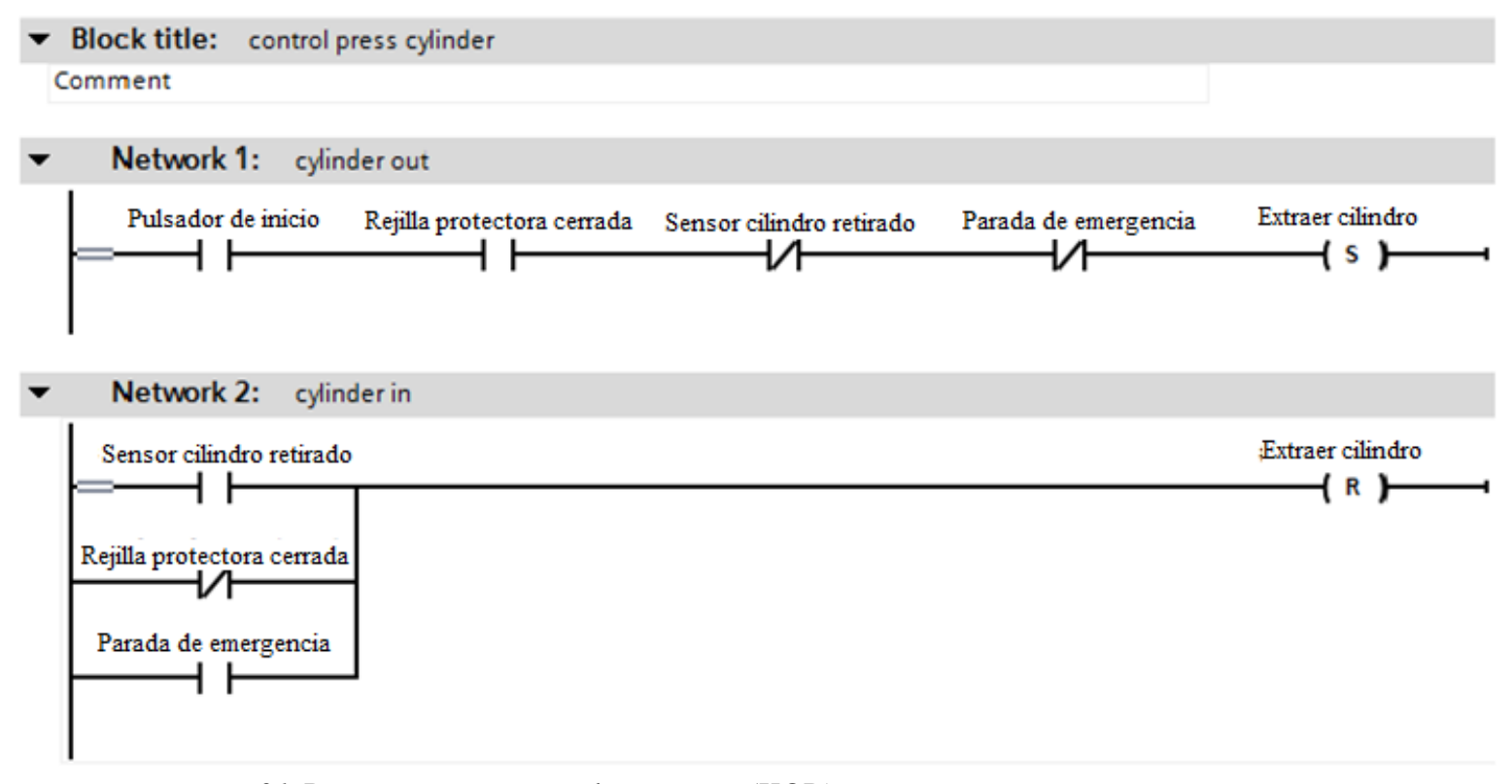

<span id="page-49-0"></span>*Figura 21.* Programa en esquema de contactos (KOP*)* Fuente: [https://w3.siemens.com/mcms/sce/de/fortbildungen/ausbildungsunterlagen/tia](https://w3.siemens.com/mcms/sce/de/fortbildungen/ausbildungsunterlagen/tia-portal_module/tabcardseiten/Documents/SCE_ES_010-010_R1209_Startup_S7-1200.pdf)[portal\\_module/tabcardseiten/Documents/SCE\\_ES\\_010-010\\_R1209\\_Startup\\_S7-1200.pdf](https://w3.siemens.com/mcms/sce/de/fortbildungen/ausbildungsunterlagen/tia-portal_module/tabcardseiten/Documents/SCE_ES_010-010_R1209_Startup_S7-1200.pdf)

#### <span id="page-50-0"></span>**6.4 Relé marca Schneider Electric.**

Los relés que utilizados en el módulo son los de acople marca Schneider, son relés de alto rendimiento sus contactos sometidos a las cargas normalizadas por el fabricante pueden soportar hasta 100.000 ciclos con carga resistiva y 10.000.000 de ciclos sin carga solo para señales de interfaz. Sus bobinas pueden ser accionadas con voltajes que están entre 24-240 VAC y 12- 220VDC siendo perfectos para casi cualquier tipo de tarea industrial. Facilidad al remplazarlos basta con generar una presión para sacarlos de su base y generar una presión igual para enchufarlos nuevamente. Sus bases estandarizadas permiten conectar relés de diferentes pines respetando la numeración y posición de los contactos sin necesidad de requerir una base para un diferente número de pines entre la misma familia de relés. Pueden ser pedidos con o sin indicación luminosa, todos poseen indicación mecánica de accionamiento y botón para forzar los contactos.

<span id="page-50-1"></span>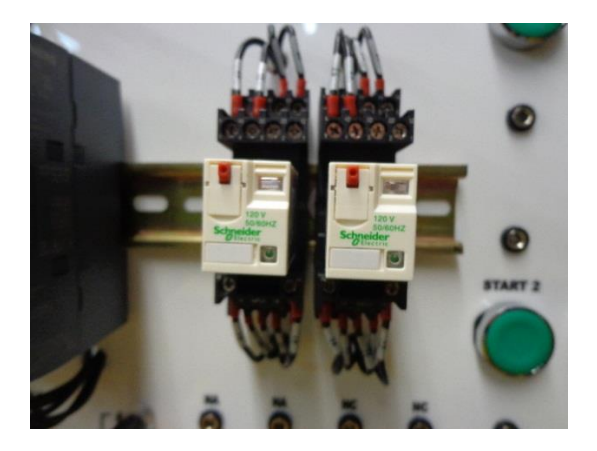

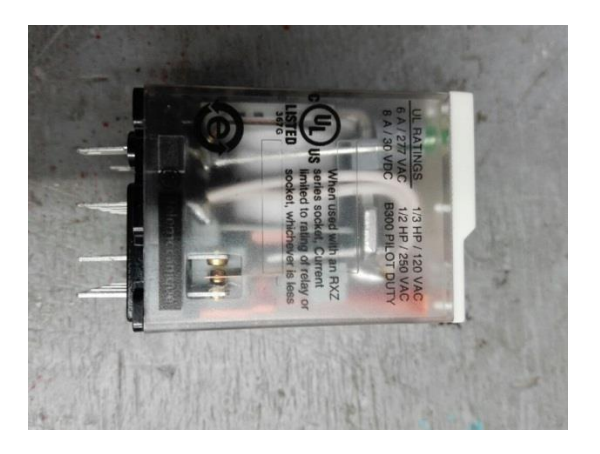

*Anexo 13*. Foto Relé y base de acople de la serie RUM de Schneider Electric Fuente: Elaboración propia

#### **7. Conclusiones**

<span id="page-51-0"></span>El PLC S7- 1200 es utilizado en la industria como un dispositivo de alto rendimiento en cuanto a controlar y a mejorar procesos se refiere, por su versatilidad y flexibilidad en el momento de programar. En este caso se emplea para que los estudiantes de tecnología eléctrica y tecnologías afines de la Institución Universitaria Pascual Bravo continúen con su etapa de aprendizaje, realizando prácticas que fortalezcan sus conocimientos en la programación de los controladores lógicos programables y a usarlos en diferentes aplicaciones en la industria.

Al igual este trabajo ayudo para que los estudiantes próximos a optar por el título de tecnología eléctrica, investigaran sobre los diferentes módulos de control que se utilizan para facilitar la enseñanza en las diferentes universidades y a conocer sobre los dispositivos que lo conforman con su funcionamiento respectivo.

Lo que se pretende con la realización del módulo es que los estudiantes se interesen en investigar y dar soluciones en la industria que está en una etapa de crecimiento exponencial, pero carece de procesos automatizados y necesitan estar a par de las otras manufactureras, para lograr ser competitivas no solo en el ámbito nacional sino también global.

#### **8. Recomendaciones**

<span id="page-52-0"></span>Lo más importante que se debe tener en cuenta para utilización de los módulos, son las normas de seguridad que se pueden observar en los manuales de cada elemento del módulo, igualmente es fundamental que las personas que van utilizar el modulo sean personas que tengan conocimientos en electricidad preferiblemente estudiantes de tecnología e ingeniería eléctrica o afines para que puedan ejecutar montajes en este. Éstos estudiantes deben consultar si se presenta alguna duda durante la realización de cualquier práctica con el responsable del laboratorio que este encargado en el momento. También es importante seguir las instrucciones del docente para evitar conexiones erróneas que puedan afectar al equipo.

Es recomendable para los que van estar a cargo del laboratorio donde va a ser instalado el módulo didáctico que sea en un lugar amplio, fresco, libre de polvo, donde no sea maltratado ni abollado, para la preservación de este, ya que la mayoría de sus componentes son delicados y pueden ser afectados fácilmente. Asimismo realizarles mantenimiento preventivo a los equipos asociados a este preferiblemente siguiendo las instrucciones de los manuales según su periodicidad. Además, se debe inspeccionar visualmente cada uno de sus componentes eléctricos, electrónicos y hacer limpieza a sus elementos del sistema de control cuando lo requiera. También se puede diseñar un plan de mantenimiento que siga con los lineamentos del manual del fabricante según lo requiera el modulo.

#### <span id="page-53-0"></span>**9. Referencias bibliográficas**

- HASA. (2008). funcionamiento del PLC. En *PLC, Automatización y control industrial.* (1ª edición). (Pág. 89 - 92). Buenos Aires.
- Bravo, P. (2 de 09 de 2016). *Institución Universitaria Pascual Bravo.* Obtenido de http://www.pascualbravo.edu.co/ingenieria/index.php/ index.php/lainstitucion/direccionamiento-estrategico/filosofiainstitucional#objetivo
- Educación, C. A. (s.f.). *Centro Aragonés de Tecnologías para la Educación*. Recuperado el 15 de Agosto de 2016, de CARACTERISTICAS Y MONTAJE DEL SIMULADOR S7-1200: www.catedu.es/elechomon/s71200/CARACTERISTICAS%20Y%20MONTAJE%20DEL %20SIMULADOR%20S7-1200.pdf
- Johnny Alexander, C. Y. (s.f.). *UNIVERSIDAD TECNICA DE COTOPAXI*. Recuperado el 21 de Agosto de 2016, de IMPLEMENTACIÓN DE UN BANCO DE PRUEBAS DE SISTEMAS: http://repositorio.utc.edu.ec/bitstream/27000/1314/1/T-UTC-0906.pdf
- Mateos, F. (Noviembre de 2001). *Sistema Automatizado (PLC´s)*. Recuperado el 24 de Agosto de 2016, de Ingeniería de sistemas y automática: isa.uniovi.es/docencia/iea/teoria/plc.pdf
- Capacitación, D. d. (s.f.). *Controlador Lógico Programable PLC*. Recuperado el 28 de Agosto de 2016, de Micro automación:
	- http://www.microautomacion.com/capacitacion/Manual061ControladorLgicoProgramable PLC.pdf
- Álvarez, M. (20 de Enero de 2004). *Controladores Lógicos*. Recuperado el 29 de Agosto de 2016, de Libros PLC Digitales:
	- http://books.google.com.co/books?id=uR19LQiBpDgC&lpg=PP1&hl=es&pg=PP1#v=one page&q&f=false
- Siemens. (s.f.). *Controlador programable S7-1200*. Recuperado el 30 de Agosto de 2016, de Siemens:
	- http://w5.siemens.com/spain/web/es/industry/automatizacion/simatic/Documents/S71200- MANUAL%20DEL%20SISTEMA.PDF
- Sarmiento, M. (s.f). *Automatismos eléctricos industriales - 2*. Recuperado el 03 de octubre de 2016, de Todo Clase: https://todoclase.files.wordpress.com/2011/11/2-aparatos-demaniobra-manual.pdf
- intef. (s.f.). *EL RELÉ* . Recuperado el 06 de Octubre de 2016, de Instituto Nacional de Tecnologías y de Formación del Profesorado: http://platea.pntic.mec.es/~pcastela/tecno/documentos/apuntes/rele.pdf
- Farina, I. A. (s.f.). *BORNERAS parte 1*. Recuperado el 06 de Octubre de 2016, de Cámara Argentina de Distribuidores de Materiales Eléctricos: http://www.cadime.org.ar/revista/pdf/FARINA\_\_\_Borneras\_Parte\_1\_AE145.pdf
- Castillo, G. G. (2005). *Sistemas de Comunicaciones – Redes II* . Recuperado el 07 de Octubre de 2016, de Universidad Tecnológica de la Mixteca: http://mixteco.utm.mx/~resdi/historial/materias/IPv4.pdf

Siemens. (Agosto de 2012 ). *Iniciación a la programación de SIMATIC S7-1200*. Recuperado el 08 de Octubre de 2016, de Siemens:

https://w3.siemens.com/mcms/sce/de/fortbildungen/ausbildungsunterlagen/tiaportal\_module/tabcardseiten/Documents/SCE\_ES\_010-010\_R1209\_Startup\_S7-1200.pdf

*Interruptores magneto-termicos*. (01 de Julio de 2007). Recuperado el 08 de Octubre de 2016, de Internet Archive:

http://web.archive.org/web/20070701221622/http://bdd.unizar.es/Pag2/Tomo2/tema4/4- 6.htm

s.a. (s.f.). *LAS REDES DE CABLEADO ESTRUCTURADO*. Recuperado el 09 de Octubre de 2016, de

http://notiunadchq.50webs.com/DiseMultimedia/cursoredes/sistcableadoestruc.html

Salgado, I. M. (2010). *Conectores tipo banana*. Recuperado el 09 de Octubre de 2016, de UNAD:

http://datateca.unad.edu.co/contenidos/208040/MODULO\_DE\_INSTALACIONES\_DE\_S ONORIZACION\_ZIP/leccin\_20\_conectores\_tipo\_banana.html